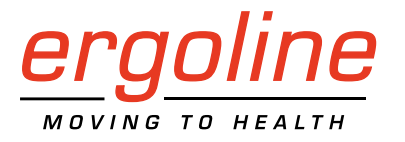

*ergoselect 4 / 5*

Ergometer Gebrauchsanweisung

201000432000 • Version 2018-04-05 / Rev 02 • Deutsch

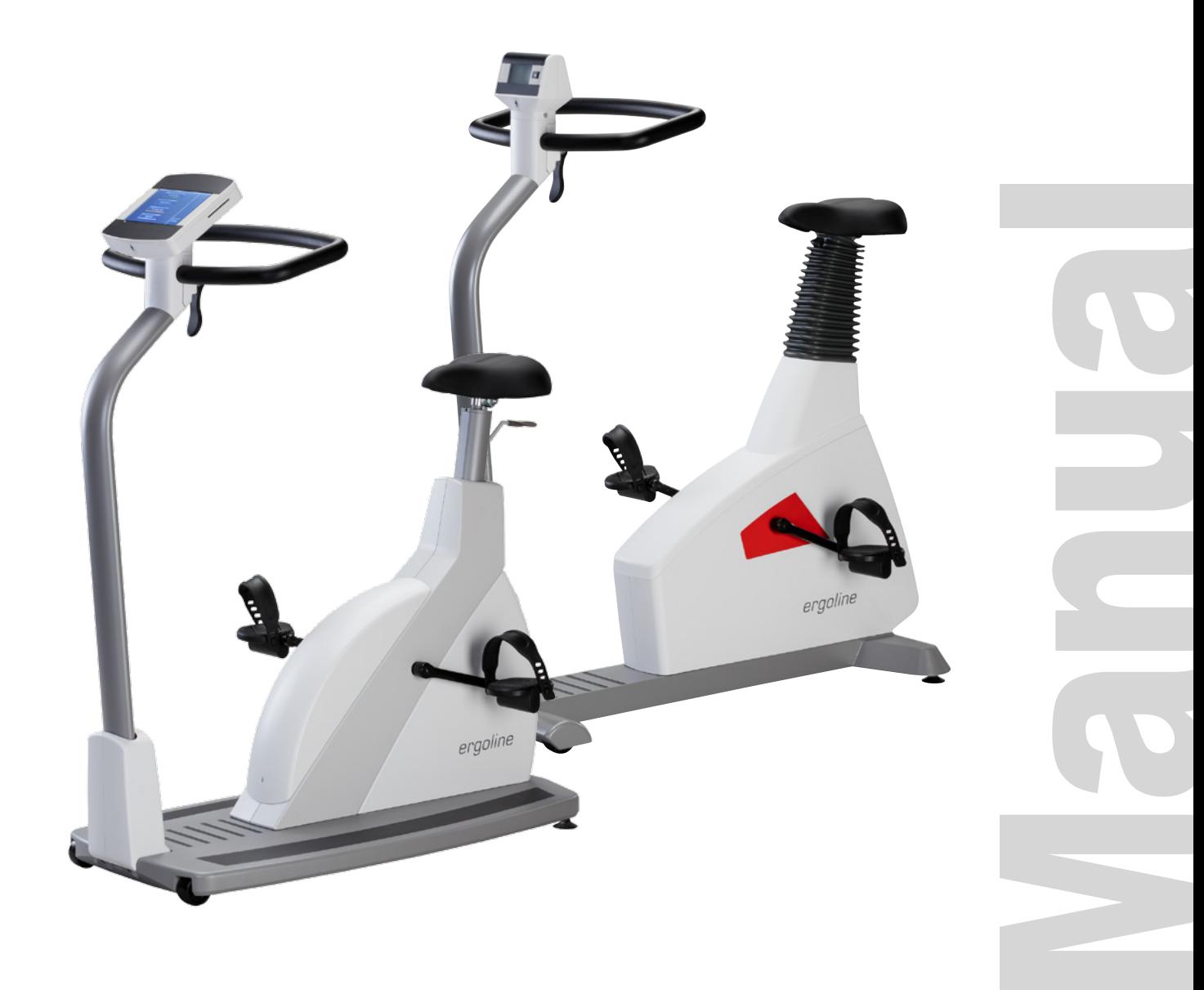

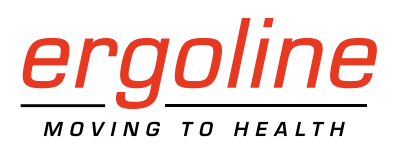

## *ergoselect 4 / 5*

Ergometer Gebrauchsanweisung

201000432000 • Version 2018-04-05 / Rev 02 • Deutsch

Dieses Handbuch wurde mit größter Sorgfalt erstellt – sollten Sie dennoch Details finden, die mit dem System nicht übereinstimmen, bitten wir um kurze Mitteilung, damit wir Unstimmigkeiten schnellstmöglich beheben können.

Änderungen durch optische oder technische Weiterentwicklung gegenüber den in diesem Handbuch aufgeführten Angaben und Abbildungen sind vorbehalten.

Alle im Text genannten und abgebildeten Warenzeichen sind Warenzeichen der jeweiligen Inhaber und werden als geschützt anerkannt.

Nachdruck, Übersetzung und Vervielfältigung in jeglicher Form – auch auszugsweise – bedürfen der schriftlichen Genehmigung des Herstellers.

Dieses Handbuch unterliegt keinem Änderungsdienst. Den Stand der neuesten Ausgabe erfahren Sie beim Hersteller.

Dieses Handbuch beschreibt auch Komponenten, die optional erhältlich sind und nicht zum Standardumfang des Gerätes gehören.

**ergoline GmbH Lindenstrasse 5 72475 Bitz Germany**

**Tel.: +49-(0)-7431-9894-0 Fax: +49-(0)-7431-9894-128 e-mail: info@ergoline.com http: www.ergoline.com**

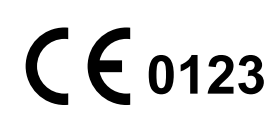

## **Inhalt**

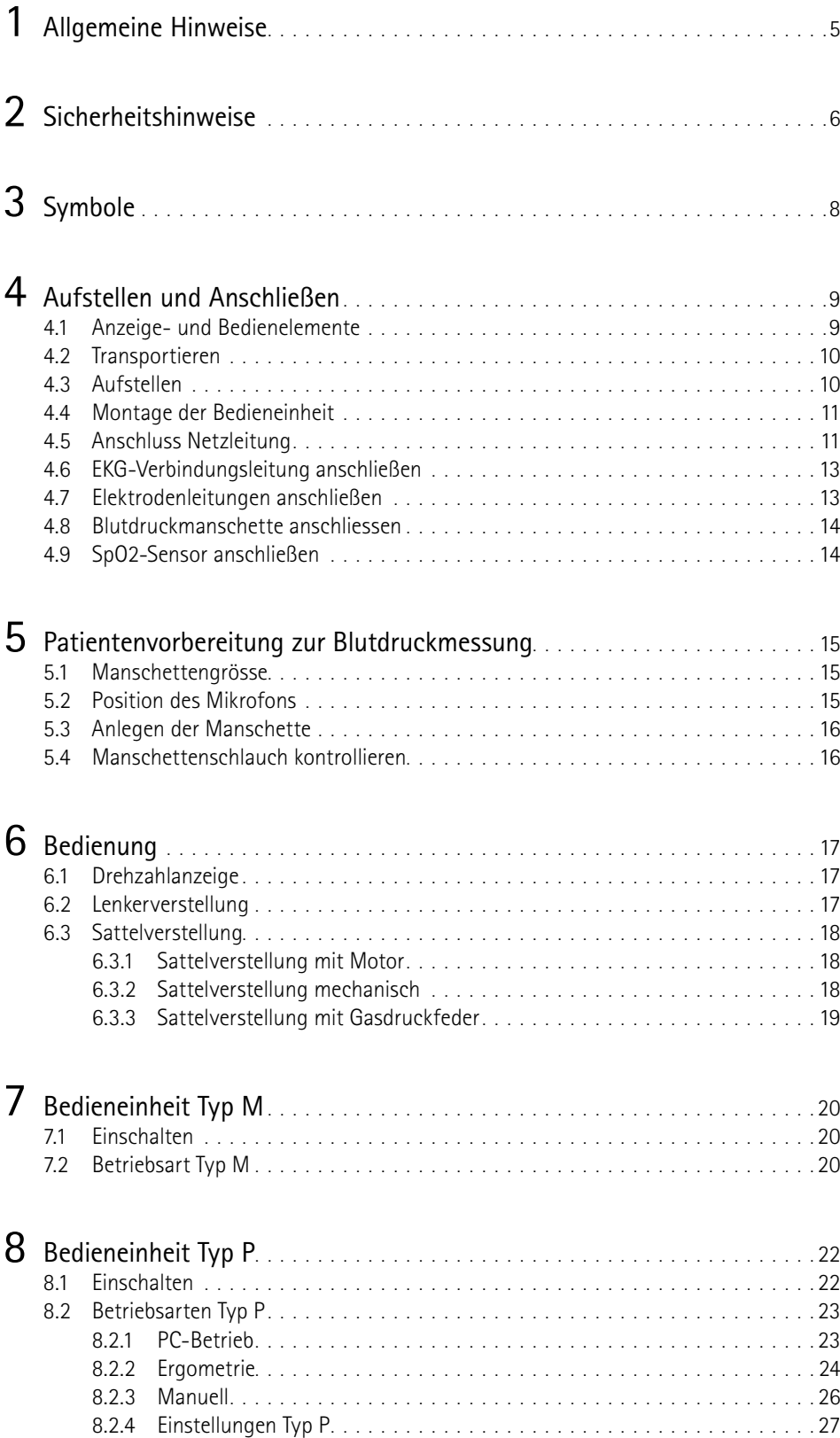

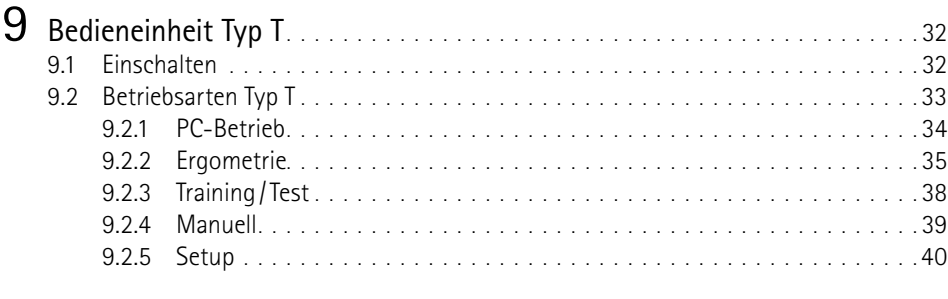

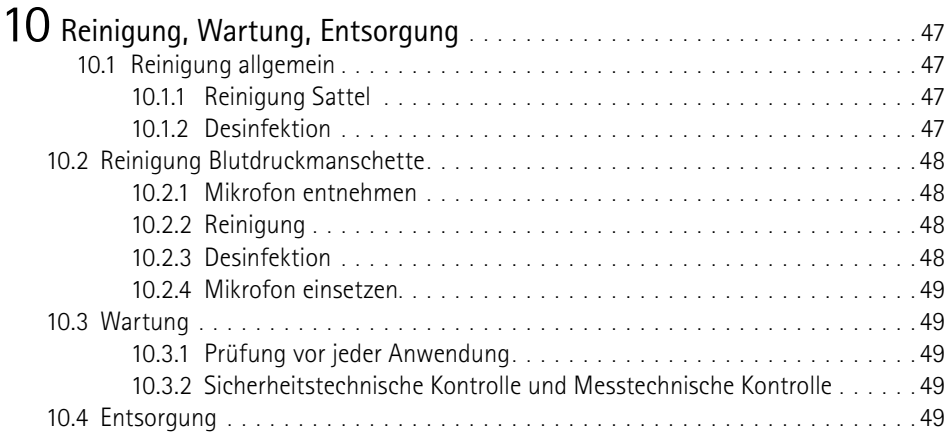

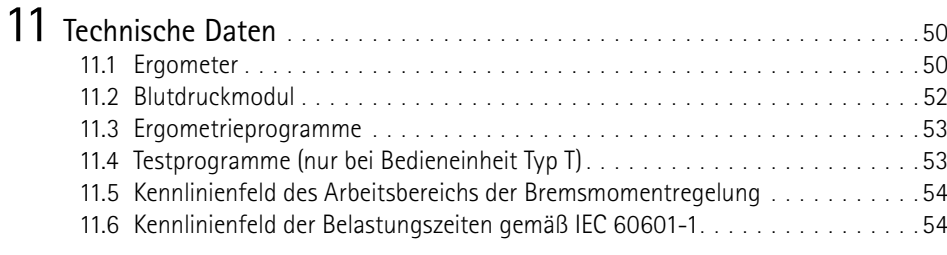

12 [Elektromagnetische Verträglichkeit EN 60601‑1‑2](#page-56-0) . . . . . . . . . . . . . . . . <sup>55</sup>

## <span id="page-6-0"></span>**1 Allgemeine Hinweise**

• Das Produkt ergoselect trägt die CE-Kennzeichnung "CE-0123" (Benannte Stelle: TÜV), gemäß der Richtlinie des Rates über Medizinprodukte 93/42/EWG und erfüllt die grundlegenden Anforderungen des Anhangs I dieser Richtlinie.

Die CE-Kennzeichnung schließt nur die in der Lieferübersicht aufgeführten Zubehörteile ein. Es ist ein Gerät der Klasse IIa (MPG).

Die Norm EN 60601-1 "Medizinische elektrische Geräte, Teil 1: Allgemeine Festlegung für die Sicherheit" wird erfüllt, ebenso die Störfestigkeitsanforderungen der Norm EN 60601-1-2 "Elektromagnetische Verträglichkeit – Medizinische elektrische Geräte". Das Gerät ist funkentstört nach EN 55011 – Klasse B.

Das Symbol | | bedeutet: Schutzklasse II.

- Diese Gebrauchsanweisung gilt als Bestandteil des Gerätes. Sie ist jederzeit in der Nähe des Gerätes bereitzuhalten. Das genaue Beachten der Gebrauchsanweisung ist Voraussetzung für den bestimmungsgemäßen Gebrauch und die richtige Handhabung des Gerätes sowie die davon abhängige Sicherheit von Patient und Bedienenden. Lesen Sie diese Gebrauchsanweisung einmal vollständig durch, da Informationen, die mehrere Kapitel betreffen, nur einmal gegeben werden.
- Die Zeichen A & bedeuten:

Begleitpapiere beachten! Sie dienen als Hinweis auf besonders zu beachtende Belange bei der Anwendung des Gerätes.

- Die Beachtung der Sicherheitshinweise schützt vor Verletzungen und verhindert eine unsachgemäße Anwendung des Gerätes. Jeder Benutzer dieses Gerätes und Personen, die mit Montage, Wartung, Überprüfung oder Reparatur des Gerätes beschäftigt sind, müssen vor Beginn der Arbeiten den Inhalt dieser Gebrauchsanweisung gelesen und verstanden haben. Besonders die Textabschnitte mit Zusatzsymbolen sind zu beachten.
- Beim Öffnen der Bedieneinheit durch nicht autorisierte Stellen wird die Kalibriermarke beschädigt. Dies führt automatisch zum Erlöschen der Gewährleistung.
- Die Druckschrift entspricht der Ausführung des Gerätes und dem Stand der zugrunde gelegten sicherheitstechnischen Normen bei Drucklegung. Für darin angegebene Geräte, Schaltungen, Verfahren, Softwareprogramme und Namen sind alle Schutzrechte vorbehalten.
- Auf Anforderung stellt ergoline eine Service-Anleitung zur Verfügung.
- Das bei ergoline im gesamten Unternehmen angewandte Qualitätssicherungssystem entspricht der Norm EN ISO 13485: 2012.
- Die Sicherheitshinweise sind in dieser Gebrauchsanweisung wie folgt gekennzeichnet:

#### **Gefahr**

*Macht auf eine unmittelbar drohende Gefahr aufmerksam. Das Nichtbeachten führt zum Tod oder zu schwersten Verletzungen.*

#### **Warnung**

*Macht auf eine Gefahr aufmerksam. Das Nichtbeachten kann zu leichten Verletzungen und/oder zur Beschädigung des Produkts führen.*

#### **Vorsicht**

*Macht auf eine möglicherweise gefährliche Situation aufmerksam. Das Nichtbeachten kann zu leichten Verletzungen und/ oder zur Beschädigung des Produkts führen.*

- Für größtmögliche Patientensicherheit und Störfreiheit sowie zur Einhaltung der angegebenen Messgenauigkeit empfehlen wir, nur Originalzubehör von ergoline zu verwenden. Das Verwenden von Fremdzubehör liegt in der Verantwortung des Anwenders.
- ergoline betrachtet sich für die Geräte im Hinblick auf ihre Sicherheit, Zuverlässigkeit und Funktion nur als verantwortlich, wenn:
	- Änderungen und Reparaturen durch die ergoline GmbH oder durch eine von ergoline GmbH ausdrücklich hierfür ermächtigte Stelle ausgeführt werden,
	- das Gerät in Übereinstimmung mit der Gebrauchsanweisung verwendet wird.

#### **ergoline GmbH Lindenstraße 5 72475 Bitz Germany Tel.: +49-(0)-7431-9894-0 Fax: +49-(0)-7431-9894-128 e-mail: info@ergoline.com http: www.ergoline.com**

**Printed in Germany**

## <span id="page-7-0"></span>**2 Sicherheitshinweise**

#### **Gefahr**

#### **• Explosionsgefahr •**

*Das Gerät ist nicht für den Betrieb in explosionsgefährdeten Bereichen bestimmt.*

*Explosionsgefährdete Bereiche können durch Verwendung von brennbaren Anästhesiemitteln, Hautreinigungs- und Hautdesinfektionsmitteln entstehen.*

#### **Warnung • Patientengefährdung, Geräteschaden •**

*Das ergoselect keiner direkten Sonnenbestrahlung aussetzen, da sich sonst Komponenten unzulässig stark erwärmen können.* 

*Die Verwendung des ergoselect im Freien ist grundsätzlich nicht zulässig (Medizinprodukt). Außerdem besitzt das Gerät keinen besonderen Schutz gegen das Eindringen von Feuchtigkeit. Eingedrungene Feuchtigkeit kann zu Gerätestörungen führen und die Stromschlaggefahr erhöhen.*

*Ebenso ist der Betrieb neben Starkstromanlagen zu vermeiden, da diese die Gerätefunktion beeinträchtigen können.*

*Das ergoselect darf nur mit Zubehörartikeln betrieben werden, die von der Firma ergoline GmbH freigegeben sind.*

#### **• Personengefährdung •**

*Der Anwender hat sich vor jeder Anwendung des Ergometers von der Funktionssicherheit und dem ordnungsgemäßen Zustand des Gerätes zu überzeugen. Insbesondere sind Steckvorrichtungen und Leitungen auf Beschädigungen zu überprüfen. Beschädigte Teile müssen sofort ersetzt werden.*

#### **• Funktionsstörungen des Gerätes •**

*Zur Verbindung des Gerätes mit anderen Geräten dürfen nur von ergoline gelieferte, speziell geschirmte Leitungen verwendet werden.*

#### **• Funktionsstörungen des Gerätes •**

*Mobiltelefone dürfen nicht in unmittelbarer Nähe des Ergometers betrieben werden, da es sonst zu einer Beeinträchtigung der Funktion kommen kann.*

*Elektromagnetische Störungen lassen sich vor allem an einem schwankenden Wert der Belastungsanzeige erkennen. Ändert sich der Anzeigewert häufig unkontrolliert, obwohl die Drehzahl höher als 30/min ist, so kann dies die Auswirkung einer EMV-Störung sein.*

#### **Warnung • Stromschlaggefahr •**

*Bei der Kopplung mit anderen Geräten oder gar einer Zusammenstellung von medizinischen Systemen muss sichergestellt sein, dass keine Gefährdung durch die Summierung von Ableitströmen auftreten kann. Bei Rückfragen wenden Sie sich bitte an Ihren ergoline-Fachhändler oder an die Service-Abteilung der ergoline GmbH.*

*Das Ergometer darf nur an Elektroinstallationen betrieben werden, die den örtlichen Bestimmungen entsprechen.*

#### **• Patientengefährdung •**

*Gemäß den Vorgaben der Medizinprodukte Betreiberverordnung (MPBetreibV, § 5) müssen die Benutzer*

- *• in den Betrieb des Ergometers eingewiesen sein*
- *• die für die Handhabung und Montage erforderlichen Abläufe beherrschen*
- *• die geltenden Sicherheitsbestimmungen für den Betrieb solcher Geräte kennen und sich entsprechend verhalten*
- *• über mögliche zusätzliche Vorschriften (z.B. Sicherheitseinrichtungen) informiert sein*
- *• über mögliche Gefahren, die durch den Betrieb solcher Geräte entstehen können, informiert sein*
- *• sicherstellen, dass keine unautorisierten Veränderungen durchgeführt werden.*

#### **Hinweis**

*Nur das Entfernen des Netzkabels führt zur allpoligen Trennung des Gerätes vom Netz.*

#### **Vorsicht**

*Zusätzliche Geräte, die an medizinische elektrische Geräte angeschlossen werden, müssen nachweisbar ihren entsprechenden IEC oder ISO Normen entsprechen (z.B. IEC 60950 für datenverarbeitende Geräte).* 

*Weiterhin müssen alle Konfigurationen den normativen Anforderungen für medizinische Systeme entsprechen (siehe 3. Ausgabe der IEC 60601-1).*

*Wer zusätzliche Geräte an medizinische elektrische Geräte anschließt, ist Systemkonfigurierer und ist damit verantwortlich, dass das System mit den normativen Anforderungen für Systeme übereinstimmt. Es wird darauf hingewiesen, dass lokale Gesetze gegenüber obigen normativen Anforderungen Vorrang haben.*

*Bei Rückfragen kontaktieren Sie bitte Ihren örtlichen Fachhändler oder ergoline GmbH.*

#### **Sicherheitshinweise zur nichtinvasiven Blutdruckmessung**

#### **Warnung**

#### **• Patientengefährdung •**

*Es dürfen keine nichtinvasiven Blutdruckmessungen durchgeführt werden bei Patienten mit Sichelzellenanämie oder wenn Hautläsionen zu erwarten sind.*

*Bei Patienten mit schweren Blutgerinnungsstörungen kann es durch die Manschette zu Hämatomen kommen. Die Entscheidung für oder gegen automatische Blutdruckmessungen ist bei solchen Patienten sorgfältig abzuwägen.*

#### **Vorsicht**

**• Beeinträchtigung der Messgenauigkeit •**

*Treten während einer Messung gehäuft Arrhythmien auf, so kann dies die Genauigkeit der Messwerte beeinträchtigen.*

*Unter Umständen kann eine Messung nicht erfolgreich durchgeführt werden.*

*Elektromagnetische Felder können die Messgenauigkeit ebenfalls beeinträchtigen.*

#### **Hinweis**

- *• Überschreitet der Manschettendruck während der Aufpumpphase den Maximalwert von 300 mmHg, so wird der Aufpumpvorgang unterbrochen und die Manschette entlüftet. Eine zusätzliche Sicherheit bietet die Sicherheitsabschaltung, die die Manschette sofort entlüftet, wenn der Manschettendruck 320 mmHg überschreitet. Die Abschaltfunktion kann überprüft werden, wenn während der Aufpumpphase durch kräftiges Anwinkeln des Armes kurzfristig ein Überdruck in der Manschette erzeugt wird. Die Manschette muss sofort entlüftet werden.*
- *• Messungen, die keine gültigen Messwerte erbrachten, werden während der Ergometrie nicht wiederholt.*
- *• Wenn die Aufpumpdauer 40 s überschreitet oder in angemessener Zeit kein signifikanter Druckaufbau stattfindet, wird die Messung abgebrochen und die Manschette entlüftet.*
- *• Wenn nach 120 s keine gültigen Messwerte ermittelt werden konnten, wird die Messung abgebrochen und die Manschette entlüftet.*
- *• Verändert sich der Manschettendruck längere Zeit nicht, so wird die Messung ebenfalls abgebrochen und die Manschette entlüftet.*

#### **Verwendungszweck**

Das ergoselect ist ein computergesteuertes, medizinisches Ergometer. Es arbeitet im Drehzahlbereich zwischen 30 und 130 Umdrehungen /Minute und im Lastbereich zwischen 6 und 999 Watt.

Der drehzahlunabhängige Bereich ist in Abschnitt [11.5 auf](#page-55-1)  [Seite 54](#page-55-1) dargestellt.

Das ergoselect-Ergometer darf ausschließlich zur Ergometrie und zur Herz- und Kreislaufrehabilitation unter Beachtung der Gebrauchsanweisung verwendet werden. Wird das Ergometer für andere Zwecke eingesetzt und entstehen dadurch Verletzungen an Personen oder schwerwiegende Einwirkungen sowie Sachbeschädigungen, kann daraus keinerlei Haftung des Herstellers abgeleitet werden.

#### **Hinweis Anwendungsteile**

*• Anwendungsteile sind Komponenten, die direkt mit dem menschlichen Körper in Kontakt kommen (z.B. Blutdruck-Messgeräte).*

#### **Hinweis Standfestigkeit**

*• Achten Sie auf die Standfestigkeit des Ergometers. Wird die maximale Gewichtsbelastung des Ergometers überschritten ist die Standfestigkeit gefährdet und unzureichend. Das Gerät kann infolge dessen instabil werden.*

#### **Bioverträglichkeit**

Die Teile des in dieser Gebrauchsanweisung beschriebenen Produkts, einschließlich Zubehör, die bestimmungsgemäß mit dem Patienten in Berührung kommen, sind so ausgelegt, dass sie bei bestimmungsgemäßem Gebrauch die Bioverträglichkeits-Anforderungen der anwendbaren Normen erfüllen.

Falls Sie Fragen hierzu haben, wenden Sie sich bitte an ergoline oder deren Vertreter.

#### **Produktrelevante Gesetze, Bestimmungen, Vorschriften**

Bei Fragen zur Gültigkeit von produktrelevanten Gesetzen, Bestimmungen oder Vorschriften wenden Sie sich bitte an ergoline GmbH.

## <span id="page-9-0"></span>**3 Symbole**

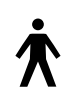

Symbol Anwendungsteil Typ B

Anwendungsteile nach Typ B haben keinen direkten Patientenkontakt und bieten den niedrigsten Schutz gegen gefährliche Körperströme.

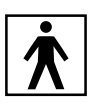

Symbol Anwendungsteil Typ BF

Anwendungsteile nach Typ BF sind mit dem Körper des Patienten verbunden und bieten einen höheren Schutz gegen gefährliche Körperströme. Die Anwendungsteile sind isoliert.

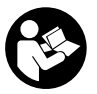

Achtung: Begleitdokumente beachten!

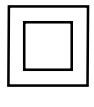

Gerät der Schutzklasse II.

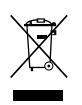

Dieses Symbol kennzeichnet elektrische und elektronische Geräte, die nicht mit dem gewöhnlichen, unsortierten Hausmüll entsorgt werden dürfen, sondern separat behandelt werden müssen. Gebrauchsanweisung beachten!

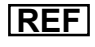

**REF** Bestellnummer

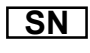

**SN** Seriennummer

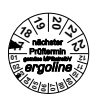

**<sup>12</sup>** Termin der nächsten Inspektion (z.B. März 2017)

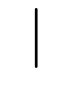

Kippschalter "Ein" (Spannung)

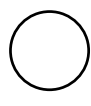

Kippschalter "Aus" (Spannung)

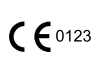

CE-Kennzeichnung gemäß der EU-Richtlinie des Rates über Medizinprodukte 93/42/EWG. Benannte Stelle: TÜV SÜD Product Service GmbH, Ridlerstr. 65, 80339 München, Germany.

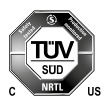

Nationally Recognized Testing Laboratory Prüfzeichen NRTL für USA und Kanada.

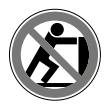

Anlehnen verboten: Kippgefahr

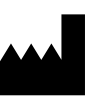

Herstelleridentifikation

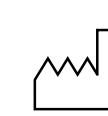

Herstellungsdatum Unter diesem Symbol wird das Herstellungsdatum im Format JJJJ-MM-TT angegeben.

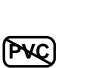

PVC-frei

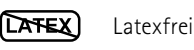

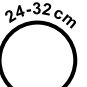

Für den angegebenen Armumfang geeignet

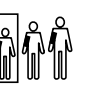

Kleine Größe

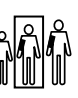

Standardgröße

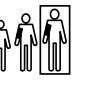

Übergröße

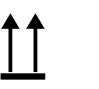

Transport und Lagerungskennzeichnung: oben

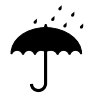

Transport und Lagerungskennzeichnung: vor Nässe schützen

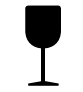

Transport und Lagerungskennzeichnung: zerbrechlich

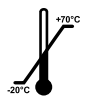

Transport und Lagerungskennzeichnung: zulässiger Temperaturbereich

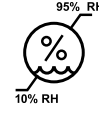

Transport und Lagerungskennzeichnung: zulässige Luftfeuchte, nicht kondensierend

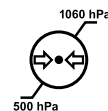

Transport und Lagerungskennzeichnung: zulässiger Druckbereich

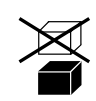

Transport und Lagerungskennzeichnung: nicht übereinander stapeln

## <span id="page-10-0"></span>**Aufstellen und Anschließen**

## **4.1 Anzeige- und Bedienelemente**

- Bedieneinheit (Typ "M")
- Patienten-Drehzahlanzeige
- Anschlüsse (z.B. Blutdruckmanschette)
- Verstellung Lenkerwinkel
- Transportrollen
- Bodenplatte (klein)
- Niveauversteller zum Ausgleich von Boden-Unebenheiten
- Anschlüsse für Netzkabel und Verbindungsleitungen (auf der Unterseite des Ergometers)
- **9** Hauptschalter (Kippschalter [  $1/0$  ])
- Sattelverstellung mit Klemmhebel

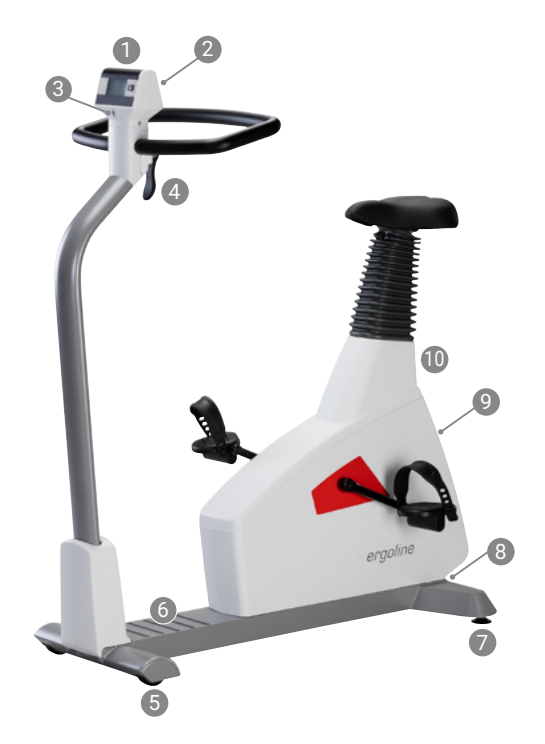

*Abbildung 4 –1: ergoselect 4M*

- Bedieneinheit (Typ "T")
- Patienten-Drehzahlanzeige
- Anschlüsse (z.B. Blutdruckmanschette, SpO2)
- Verstellung Lenkerwinkel
- Verstellung Lenkerhöhe (über Kipptaster, optional)
- Transportrollen
- Bodenplatte (groß)
- Niveauversteller zum Ausgleich von Boden-Unebenheiten
- Anschlüsse für Netzkabel und Verbindungsleitungen (auf der Unterseite des Ergometers)
- Hauptschalter (Kippschalter [ I/ 0 ])
- Sattelverstellung (optional mit Gasfeder oder mit Motor)

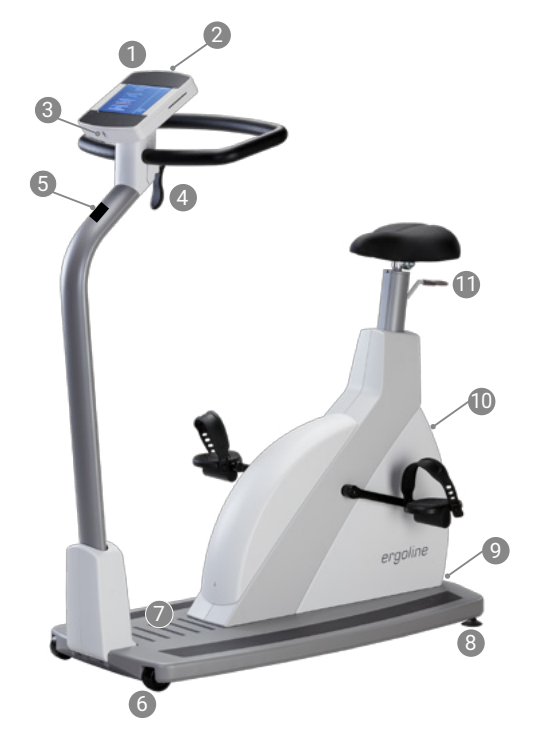

*Abbildung 4 –2: ergoselect 5T*

## <span id="page-11-0"></span>**4.2 Transportieren**

Für kurze Strecken kann das Ergometer am Sattel angehoben und mithilfe der Transportrollen verschoben werden.

Soll das Ergometer über eine größere Strecke transportiert werden, empfiehlt sich die folgende Vorgehensweise:

- Netzkabel und Verbindungsleitungen lösen.
- Lenkerbügel des Ergometer nach vorne stellen, Klemmhebel festziehen.
- Das Ergometer von vorne am Lenkerbügel fassen und so weit kippen, dass das Gerät ausschließlich auf den Rollen im Gleichgewicht steht.
- Das Ergometer kann jetzt transportiert werden.
- Beim Absetzen des Ergometers auf keinen Fall hart aufsetzen, es können erhebliche Beschädigungen auftreten.

#### **Vorsicht • Geräteschaden •**

*Das Ergometer darf beim Transportieren keinen starken Erschütterungen ausgesetzt werden.*

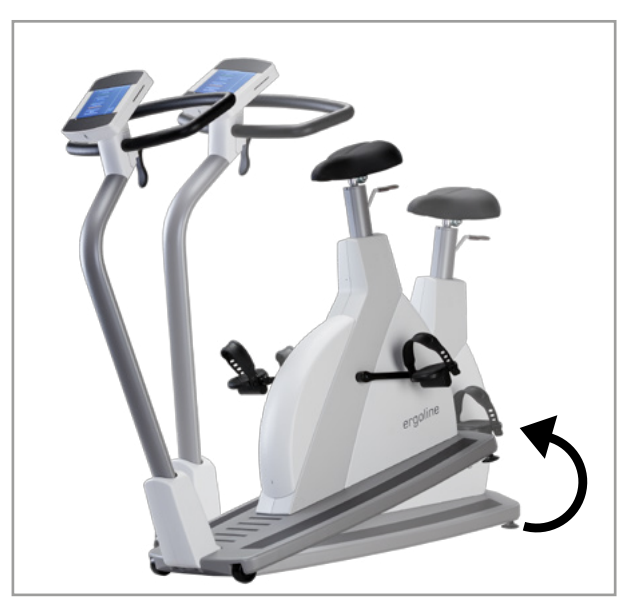

*Abbildung 4 –3: Transportieren des ergoselect*

## **4.3 Aufstellen**

Stellen Sie das Ergometer auf einen horizontalen, ebenen Untergrund.

Achten Sie auf einen sicherern Stand des Ergometers – etwaige Boden-Unebenheiten lassen sich mithilfe der beiden hinteren Nivellierfüße problemlos ausgleichen. Zur Erhöhung der Standsicherheit ist optional eine Kippsicherung erhältlich.

Schrauben Sie den entsprechenden Fuß soweit heraus, bis das Ergometer nicht mehr wackelt.

Bei empfindlichen Böden empfiehlt sich das Unterlegen einer Schutzmatte, um Beschädigungen durch die Stellfüße zu vermeiden.

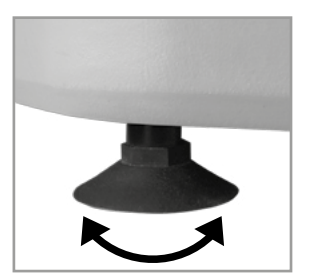

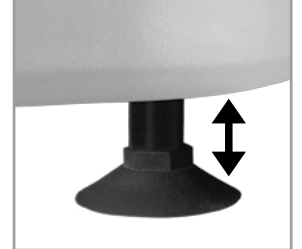

*Abbildung 4 –4: Stellfüsse des ergoselect-Ergometers*

## <span id="page-12-0"></span>**4.4 Montage der Bedieneinheit**

Die Bedieneinheit kann mit dem Display zum Patienten oder zum Bedienenden zeigend montiert werden.

Vorzugsweise sollte das Display mit Tastatur zum Bedienenden und die Drehzahlanzeige zum Patienten zeigen.

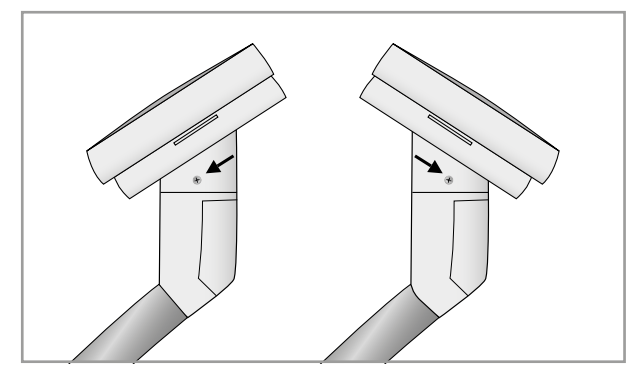

*Abbildung 4 – 5: Verschiedene Montagepositionen der Bedieneinheit*

## **4.5 Anschluss Netzleitung**

Zum Anschließen der Netzleitung stellen Sie sich vor das Gerät (mit Blick zur Bedieneinheit) und umfassen mit festem Griff beidseitig den Lenker.

Dann neigen Sie das Ergometer sorgsam zur Seite (am besten mithilfe einer zweiten Person) und legen das Gerät vorsichtig mit dem Lenker auf dem Boden ab.

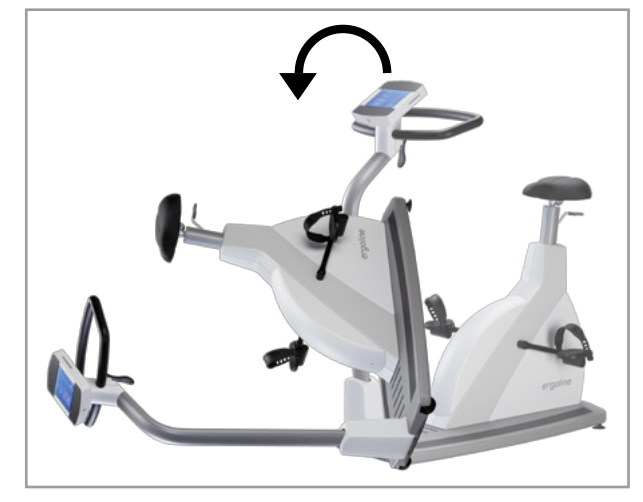

*Abbildung 4 –6: Montagestellung*

#### **Vorsicht • Geräteschaden •**

*Vor dem Anschliessen des Gerätes an das Versorgungsnetz muss sichergestellt sein, dass die Netzspannung den auf dem Typenschild angegebenen Werten entspricht. Das Typenschild befindet sich unten an der Rückseite des Gerätes.*

Auf der Unterseite des Ergometers befindet sich das Anschlussfeld.

- Netzleitung am Anschluss (a) einstecken.
- Das Kabel mit der beiliegenden Zugentlastung am Metallrahmen befestigen (b).

Bringen Sie das Ergometer wieder vorsichtig in die aufrechte Ausgangsposition zurück und vergewissern Sie sich, dass das Gerät nicht auf dem Netzkabel steht.

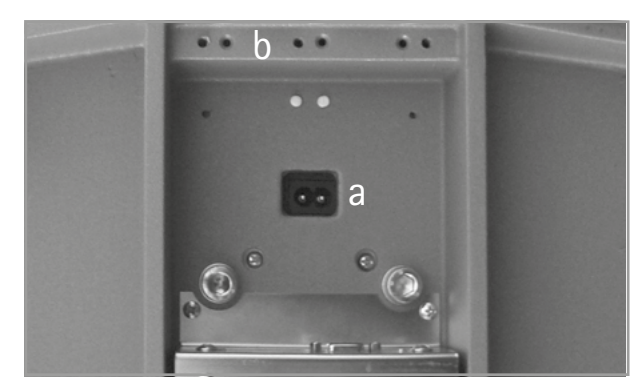

*Abbildung 4 –7: Unterseite des Ergometers*

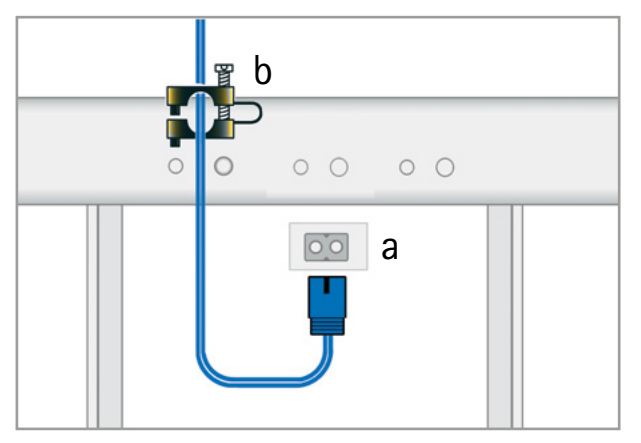

*Abbildung 4 –8: Anschluss der Netzleitung a Netzanschluss b Zugentlastung*

**Hinweis • Netztrennung •**

*Eine Netztrennung erfolgt entweder durch Betätigen des Schalters oder durch Abziehen des Netzkabels.*

*Das Entfernen des Netzkabels führt zur allpoligen Trennung des Gerätes vom Netz.*

*Achten Sie darauf, dass der Netzstecker immer frei zugänglich ist.*

## <span id="page-14-0"></span>**4.6 EKG-Verbindungsleitung anschließen**

Die Ergometer können mit den EKGs und PC-EKGs der meisten Hersteller verbunden werden.

Je nach Typ der Kommunikation (digital, analog, Fernstart etc.) werden unterschiedliche Verbindungskabel benötigt.

Die Ergometer sind standardmäßig mit einer digitalen Schnittstelle ausgestattet. (Für die Ansteuerung mit analogen Signalen oder eine Fernstart-Funktion werden spezielle Adapter benötigt, die bei ergoline erhältlich sind.)

Das Anschlusskabel wird in die 9-polige Buchse des Anschlussfeldes (Port 1) bzw. die USB-Buchse eingesteckt und durch eine weitere Zugentlastung am Metallrahmen befestigt.

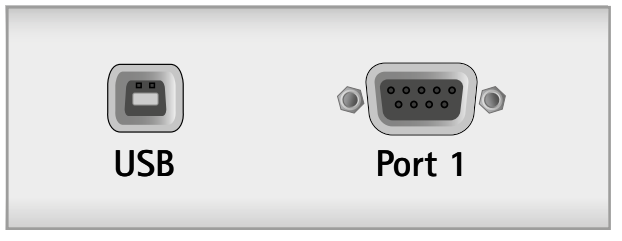

*Abbildung 4 –9: EKG/ PC-EKG Anschluss*

*USB PC-Anschluss über USB (virtuelle COM) PORT 1 Digitaler Anschluss (Fernsteuerung durch PC oder EKG-Schreiber), Anschluss für Kabeladapter (analoge Schnittstelle + Fernstart)*

#### **Hinweis • Verbindungskabel •**

*Es dürfen nur Verbindungskabel verwendet werden, die von ergoline freigegeben sind.*

*Zum Betrieb über USB wird eine spezielle PC-Treiber Software benötigt, die bei ergoline erhältlich ist.*

## **4.7 Elektrodenleitungen anschließen**

Stecken Sie die Elektrodenleitungen (L, R, N) in die vorgesehenen Buchsen (1) an der Bedieneinheit.

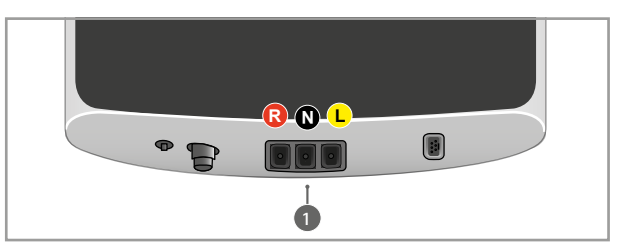

*Abbildung 4 –10: Anschlüße Elektrodenleitungen*

## <span id="page-15-0"></span>**4.8 Blutdruckmanschette anschliessen**

- Stecken Sie den Mikrofonanschluss für die Blutdruckmessung an vorgegebener Position (2) auf, bis der Stecker richtig in die Buchse einrastet.
- Den Manschettenschlauch bis zum Einrasten auf den Anschlussstutzen (3) einstecken. Zum Lösen des Anschlusses muss die gerändelte Hülle des Steckers zurückgeschoben werden.

Bei der automatischen Blutdruckmessung während der Ergometrie sind Artefakte, die durch die Bewegung des Patienten verursacht werden können, zu vermeiden.

Aus diesem Grund ist der Manschettenschlauch unbedingt mit dem beiliegenden Klettband am Lenkerbügel zu fixieren:

- Das große Klettband öffnen und um den Lenker wickeln.
- Manschettenschlauch mit dem kleinen Klettband fixieren, ohne ihn zu quetschen.

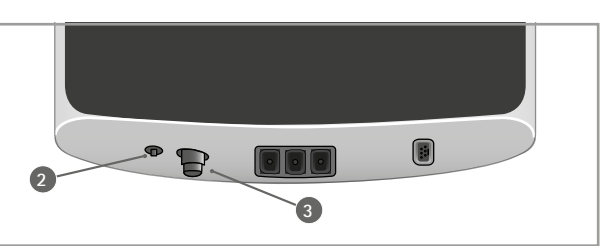

*Abbildung 4 –11: Anschlüsse Blutdruckmanschette 2 Mikrofonanschluss 3 Anschlussstutzen Manschettenschlauch*

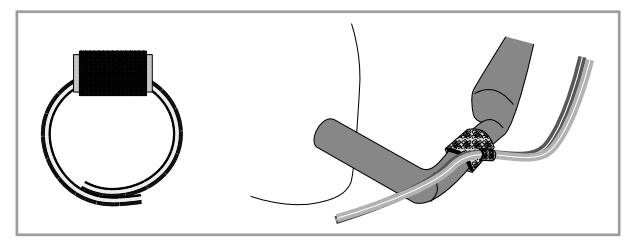

*Abbildung 4 –12: Klettband zur Befestigung des Manschettenschlauches*

## **4.9 SpO2-Sensor anschließen**

Stecken Sie das Kabel des Sensors in die entsprechende Buchse (4) an Unterseite der Bedieneinheit.

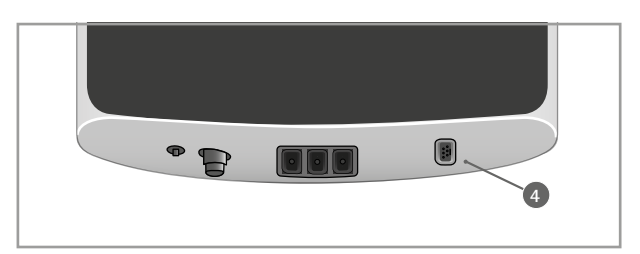

*Abbildung 4 –13: Anschluss Sauerstoffsättigung 4 SpO2-Anschluss*

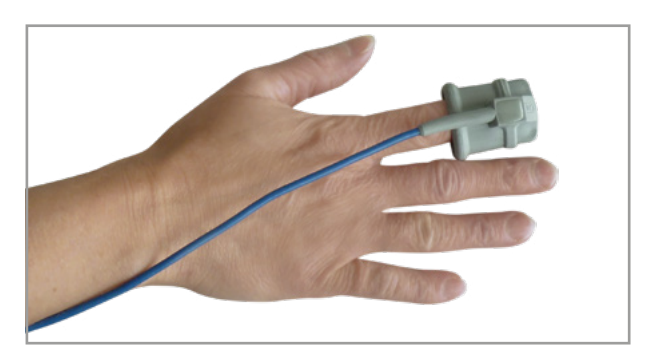

*Abbildung 4 –14: SpO2-SoftTip®*

Der Zeigefinger wird in den SoftTip®-Sensor gesteckt, das Kabel sollte über den Handrücken laufen.

Nach einigen Sekunden wird die aktuelle Sauerstoffsättigung in Prozent (%) auf dem Display angezeigt.

## <span id="page-16-0"></span>**5 Patientenvorbereitung zur Blutdruckmessung**

## **5.1 Manschettengrösse**

Immer die zum jeweiligen Armumfang passende Manschetten größe verwenden.

Der zulässige Armumfang ist auf der Manschette angegeben.

Beim Schliessen des Klettverschlusses muss der Metallbügel (a) innerhalb des markierten Index-Bereiches (b)

liegen und nicht außerhalb.

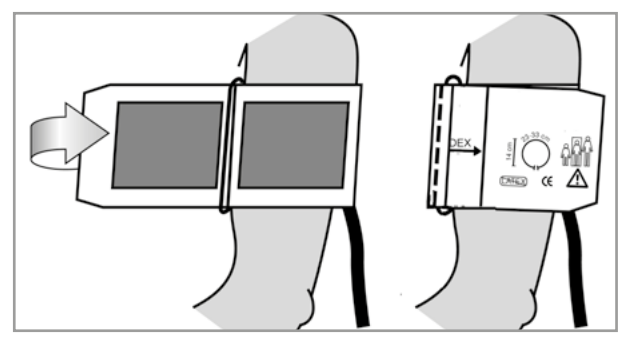

*Abbildung 5 –1: Richtige Manschettengrösse*

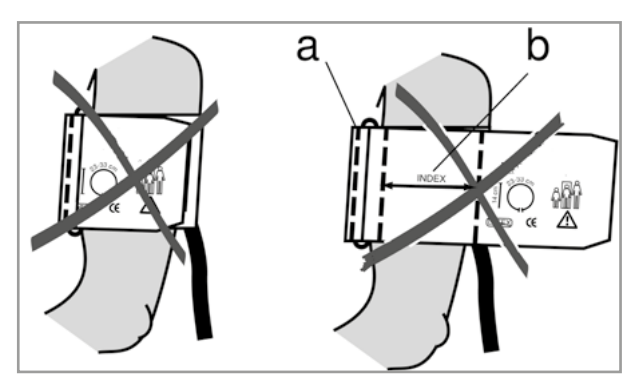

*Abbildung 5 –2: Falsche Manschettengrösse*

## **5.2 Position des Mikrofons**

Vor Anlegen der Manschette die Position des Mikrofons in der roten Tasche (auf der Innenseite der Manschette) überprüfen:

Das Mikrofon muss so in die Tasche eingelegt werden, dass die **metallene Seite zum Arm** zeigt.

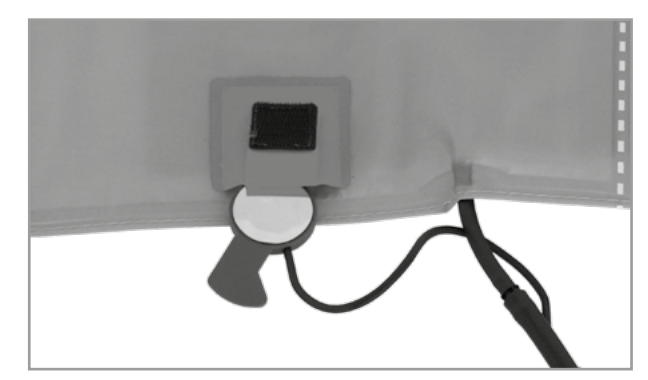

*Abbildung 5 –3: Richtige Lage des Mikrofons*

## <span id="page-17-0"></span>**5.3 Anlegen der Manschette**

Das Mikrofon muss mit seinem Zentrum genau auf der Arteria brachialis plaziert werden, ggf. tasten! Das **rote Band** zeigt die Lage des Mikrofons an. Die genaue Position des Mikrofons ist Vorausetzung für zuverlässige Blutdruckmessungen während der Ergometrie. Die Manschette muss direkt auf der Haut aufliegen, d.h. keinesfalls Zwischenlagen aus Stoff, Papier, etc. verwenden. Die Manschette ca. **2 cm oberhalb der Ellbeuge** anlegen. Sie soll **straff**, aber nicht übertrieben eng fixiert werden. Sie darf bei Bewegungen während der Ergometrie **nicht verrutschen**.

Die Lasche der Manschette muss unterhalb des Metallbügels liegen (vgl. Abb. rechts).

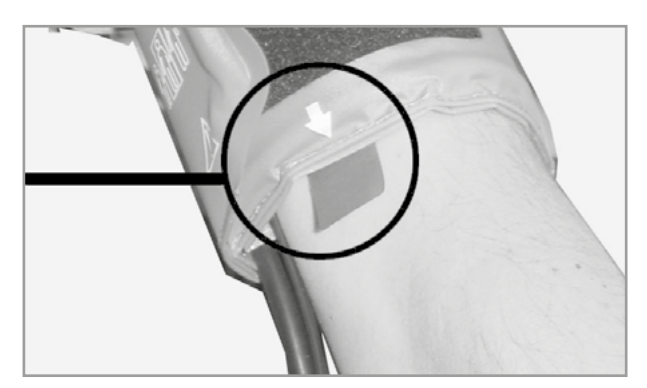

*Abbildung 5 –4: Platzierung des Mikrofons auf der Arterie*

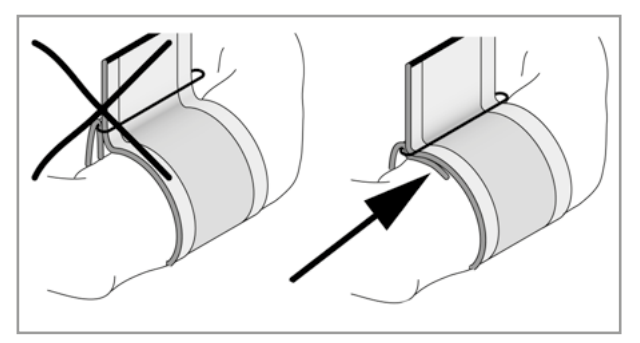

*Abbildung 5 –5: Richtige Lage der Manschette (Lasche)*

## **5.4 Manschettenschlauch kontrollieren**

Darauf achten, dass der Anschlussschlauch der Manschette unter Bewegung nicht an das Knie des Patienten anstoßen kann, wenn der Patient seine Hand auf dem Lenker aufgelegt hat.

Den Manschettenschlauch mit dem am Lenker befestigten Klettband fixieren.

Den Patienten darauf hinweisen, sich während einer Blutdruckmessung möglichst ruhig zu verhalten und insbesondere eine übermäßige Kontraktion der Oberarmmuskulatur zu vermeiden.

#### **Vorsicht • Patientengefährdung •**

*Die Manschette muss direkt auf der Haut angelegt werden. Hochgeschobene Kleidungsstücke dürfen den Oberarm nicht einschnüren.*

*Eine zu lose angelegte Manschette führt zu falschen Messergebnissen; eine zu straff angelegte Manschette kann zur Venenblockierung führen; ebenso kann sie Quetschungen der Haut oder Blutergüsse verursachen.*

#### **• Fehlmessung •**

*Eine zu lose angelegte Manschette würde die Präzision des Messergebnisses beeinflussen. Deshalb bricht der Computer die Messung ab, wenn nicht innerhalb von einigen Sekunden ein bestimmter Minimaldruck erreicht wird.*

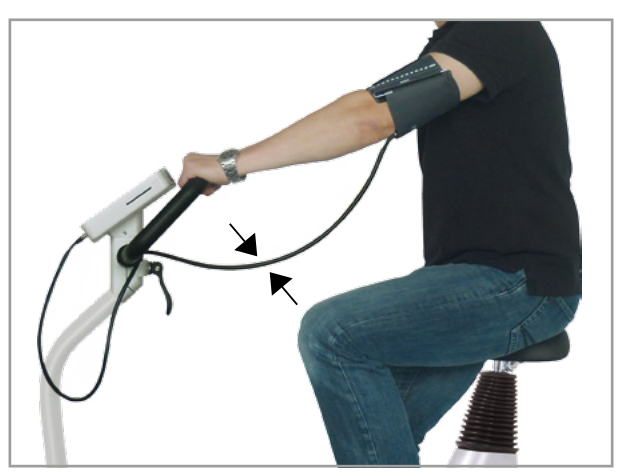

*Abbildung 5 –6: Knieabstand*

#### **Warnung • Patientengefährdung •**

*Sollte sich in der Manschette ausnahmsweise ein zu hoher Druck aufbauen, muss die Manschette entweder sofort vom Arm abgenommen oder der Manschettenschlauch am Bedienkopf abgezogen werden.*

*Das gilt auch, wenn die Manschette nicht korrekt entlüftet wird.*

## <span id="page-18-0"></span>**6 Bedienung**

Das Ergometer kann mit verschiedenen Bedieneinheiten geliefert werden, die sich zum Teil im Funktionsumfang unterscheiden.

Die Bedienung und Konfiguration wird nachfolgend in getrennten Kapiteln beschrieben.

## **6.1 Drehzahlanzeige**

Am Bedienkopf befindet sich die Patienten-Drehzahlanzeige zusammen mit 3 Leuchtdioden, die dem Patienten anzeigen, ob zu langsam, zu schnell oder mit richtiger Drehzahl getreten wird (bei Bedieneinheit Typ P und Typ T auf der Oberseite, bei Bedieneinheit Typ M auf der Seite).

Die Grenzwerte, wann die jeweilige Anzeige aktiviert wird, hängt von der aktuell eingestellten Belastung ab (siehe [Abschnitt 11 "Technische Daten" auf Seite 50](#page-51-1)).

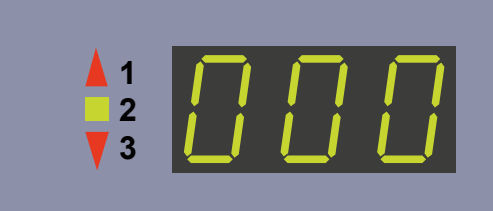

*Abbildung 6 –1: Drehzahl-Anzeige*

- *1 Drehzahl ist zu niedrig (= schneller treten)*
- *2 Drehzahl ist korrekt*
- *3 Drehzahl ist zu hoch (= langsamer treten)*

#### **Hinweis**

*Wird während einer Ergometrie eine Drehzahl von 30 Umdrehungen unterschritten, so beginnt die Belastungsanzeige im Display zu blinken und die Last wird auf Null reduziert.*

## **6.2 Lenkerverstellung**

Bringen Sie den Lenkerbügel in eine Position, in der Sie bequem aufrecht sitzen können.

Lösen Sie den Klemmhebel nach oben.

Ist die gewünschte Position erreicht, arretieren Sie den Klemmhebel nach unten, dass er korrekt angezogen ist.

Prüfen Sie den festen Halt des Lenkerbügels in sicherem Stand; gegebenfalls muss die Klemmkraft des Klemmhebels nachjustiert werden.

Zur Einstellung der Klemmkraft öffnen Sie den Klemmhebel, drehen die Einstellschraube des Klemmhebel mit einem Flachschraubendreher ca. ¼ Umdrehung im Uhrzeigersinn fest und prüfen die Klemmkraft, gegebenfalls wiederholen Sie den Einstellvorgang. Ist die nötige Klemmkraft erreicht, Klemmhebel wieder fest schließen (nach unten drücken).

Der Lenker ist nicht für eine Belastung mit vollem Körpergewicht ausgelegt.

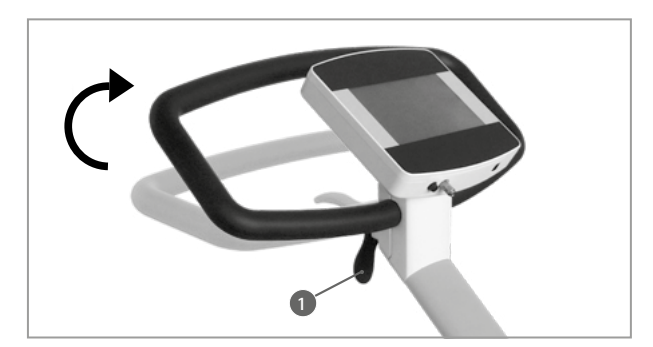

*Abbildung 6 –2: Verstellung Lenkerbügel 1 Klemmhebel*

#### **Hinweis**

- *• Die Klemmhebel NICHT mit maximaler Kraft schließen, sondern nur so fest wie erforderlich.*
- *• Das Gewinde im Klemmhebel am Sattel ab und zu mit einem geeigneten Fett (z.B. OKS470) einfetten.*

<span id="page-19-0"></span>Optional kann die Lenkerhöhe motorisch an unterschiedliche Körpergrößen, über den Kipptaster an der Lenkerstange, angepasst werden.

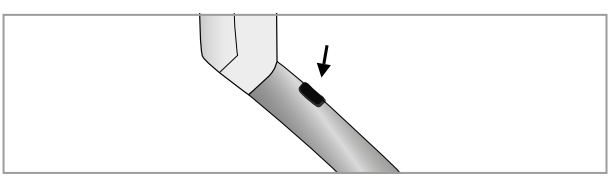

*Abbildung 6 –3: Kipptaster zur Verstellung der Lenkerhöhe*

## **6.3 Sattelverstellung**

## **6.3.1 Sattelverstellung mit Motor**

Je nach Modell ist die Sattelhöhe:

- mit Klemmhebel (mechanisch)
- mit Gasdruckfeder oder
- mit Motor einstellbar.

Beim Einstellen über das Display drücken Sie zunächst die Taste [ Sattel ]. Danach bedienen Sie die Pfeiltaste zur Rechten um die Position zu erhöhen bzw. zu verringern. Das Display zeigt die aktuelle Sattelhöhe an.

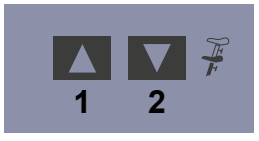

*Abbildung 6–4: Sattelverstellung am Bedienkopf 1 Sattelhöhe erhöhen 2 Sattelhöhe reduzieren*

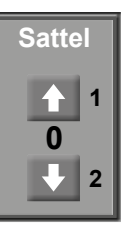

**<sup>0</sup>** *Abbildung 6 –5: Sattelverstellung am Display*

*1 Sattelhöhe erhöhen 2 Sattelhöhe reduzieren*

#### **Hinweis**

*Zum Aktivieren der Sattelverstellung muss die Taste [ Sattel ]*  bzw. die Taste **D**<sub>D</sub> betätigt werden, die Verstelltasten werden *dann eingeblendet (bzw. über die Tasten und am Bedienkopf).*

## **6.3.2 Sattelverstellung mechanisch**

Zum Einstellen der Sattelhöhe den Klemmhebel durch Drehen gegen den Uhrzeiger lösen. Die gewünschte Sattelhöhe einstellen. Zum Fixieren des Sattels den Klemmhebel im Uhrzeigersinn drehen bis ein Widerstand spürbar ist.

Danach den Klemmhebel im Uhrzeigersinn wie folgt anziehen:

- beim **ergoselect 4:** 1/4 Umdrehung, ca. 15 Nm,
- beim **ergoselect 5:** 3/4 Umdrehung, ca. 15 Nm

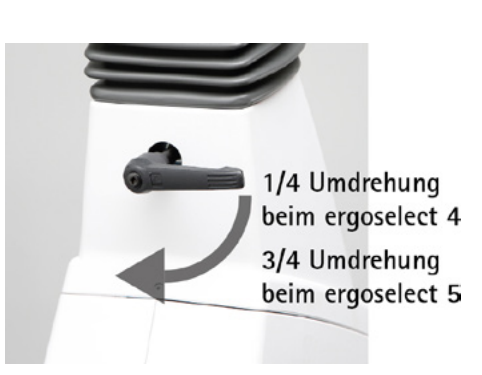

*Abbildung 6 –6: Klemmhebel festziehen*

## <span id="page-20-0"></span>**6.3.3 Sattelverstellung mit Gasdruckfeder**

Zum Verstellen der Sattelhöhe den Hebel der Gasdruckfeder, wie in [Abbildung 6](#page-20-1) – 7 gezeigt, anheben. Der Sattel fährt automatisch nach oben.

Um den Sattel tiefer zu stellen, ebenfalls die Gasdruckfeder anheben und auf die Sattelfläche leichten Druck ausüben bis sich der Sattel in der gewünschen Position befindet.

#### **Hinweis**

*Beim Verstellen des Sattel muss die Gasdruckfeder entlastet sein. Es darf während des Verstellvorgangs kein Patient auf dem Sattel sitzen.*

<span id="page-20-1"></span>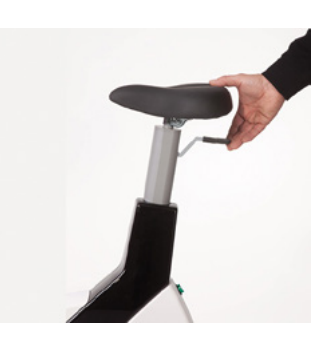

*Abbildung 6 –7: Sattelverstellung mit Gasdruckfeder*

## <span id="page-21-0"></span>**7 Bedieneinheit Typ M**

## **7.1 Einschalten**

Das Ergometer wird durch Drücken des Hauptschalters eingeschaltet. Das Ergometer führt einen Selbsttest durch, anschließend erscheint das Startbild.

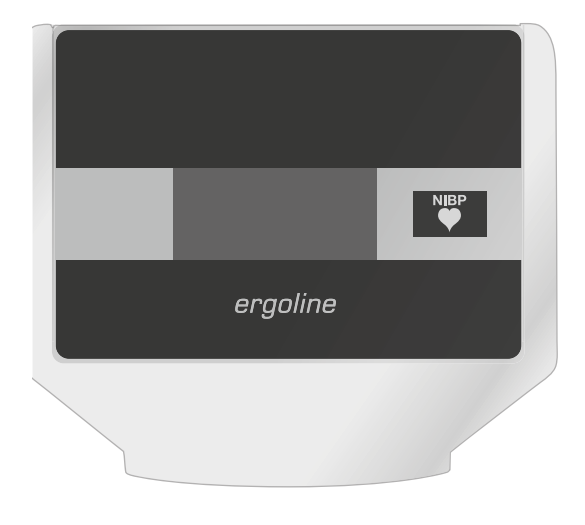

*Abbildung 7 –1: Bedieneinheit Typ "M"*

#### **Hinweis**

- *• Während des Einschaltens und des Selbsttests darf nicht getreten werden.*
- *• Die Blutdruckmanschette darf erst nach Einschalten des Ergometers und nach Ende des Selbsttests am Patienten angelegt werden.*

Die gesamte Bedienung der Bedieneinheit Typ M erfolgt fremdgesteuert (z.B. über ein EKG Gerät oder ein PC).

Mit dieser Taste kann eine Blutdruckmessung gestartet werden. Eine laufende Messung wird durch erneutes Drücken der Taste abgebrochen.

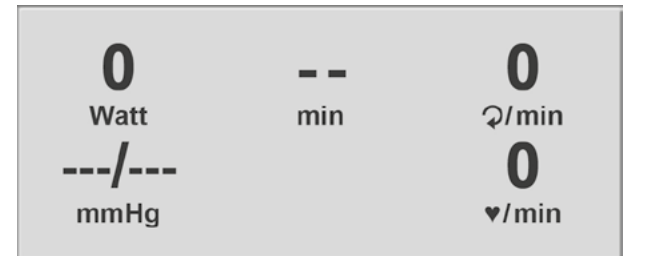

*Abbildung 7 –2: Startbild*

## **7.2 Betriebsart Typ M**

Die Ergometer mit Bedieneinheit Typ M unterstützen folgende Betriebsart:

#### **PC-Betrieb**

Die gesamte Ergometer-Steuerung wird von einem externen Gerät (z.B. EKG-Schreiber, PC-EKG) übernommen – am Ergometer ist keine weitere Bedienung mehr erforderlich.

Nach dem Einschalten des Ergometers erscheint im Display das Startbild – das Ergometer wartet auf Kommandos vom externen EKG-Gerät.

Sobald Kommandos vom steuernden EKG-Gerät, bzw. PC eintreffen, startet die Ergometrie und die entsprechenden Werte werden angezeigt.

Die Beendigung der Ergometrie ist nur vom steuernden EKG-Gerät aus möglich.

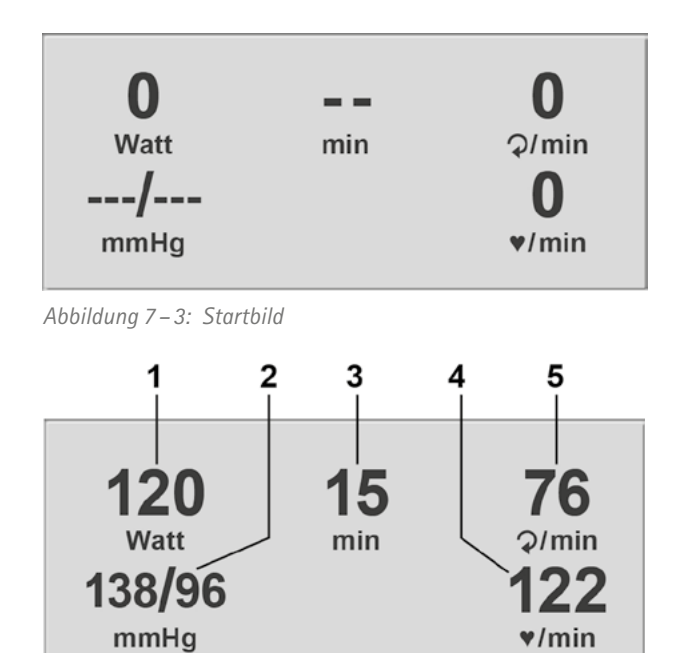

*Abbildung 7 –4: Ergometrie-Darstellung 1*

- *1 aktuelle Belastung (Watt)*
- *2 letzter Blutdruckwert (Systole /Diastole), bzw. während des Aufpumpens Manschettendruck und Balkenanzeige für Stärke des Mikrofonsignals (s.u.)*
	- *3 Dauer der Ergometrie (min)*
	- *4 Herzfrequenz bei Blutdruckmessung (1/min)*
	- *5 Pedalumdrehungen (1/min)*

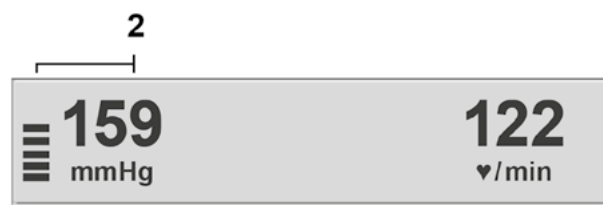

*Abbildung 7 –5: Ergometrie-Darstellung 2*

#### **Hinweis**

*Die Sattelhöhe kann während einer laufenden Ergometrie mit den Tasten und verändert werden.*

## <span id="page-23-0"></span>**8 Bedieneinheit Typ P**

## **8.1 Einschalten**

Das Ergometer wird durch Drücken des Hauptschalters eingeschaltet (Kippschalter [  $1/0$  ]). Das Ergometer führt einen Selbsttest durch, anschließend erscheint das Hauptmenü.

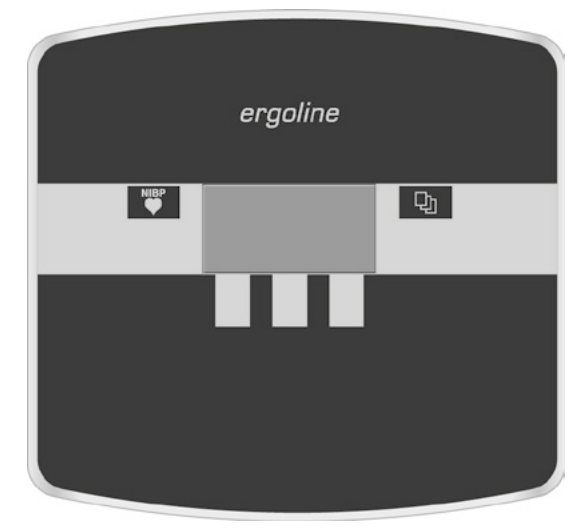

*Abbildung 8 - 1: Bedieneinheit Typ* "P"

#### **Hinweis**

- *• Während des Einschaltens und des Selbsttests darf nicht getreten werden.*
- *• Die Blutdruckmanschette darf erst nach Einschalten des Ergometers und nach Ende des Selbsttests am Patienten angelegt werden.*
- *• Das Ergometer kann auch so konfiguriert sein, dass es sofort in einer bestimmten Betriebsart startet. In diesem Fall erscheint statt der Anzeige des Hauptmenüs der zugehörige Startbildschirm (z.B. für Ergometrie). Über die Taste kann das Hauptmenü aufgerufen werden.*

Die Bedienung der Ergometer-Software erfolgt über 5 Tasten:

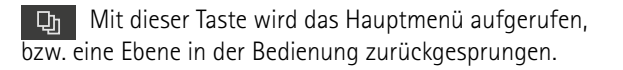

Mit dieser Taste kann eine Blutdruckmessung gestartet werden. Eine laufende Messung wird durch Drücken der Taste abgebrochen.

Die Funktion dieser 3 "Softkeys" ändert sich mit dem aufgerufenen Menü – im Display wird jeweils die zugehörige Funktion eingeblendet.

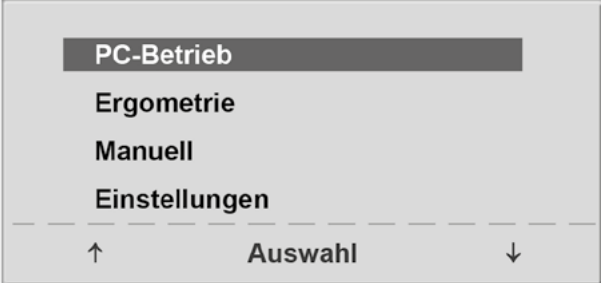

*Abbildung 8 –2: Hauptmenü*

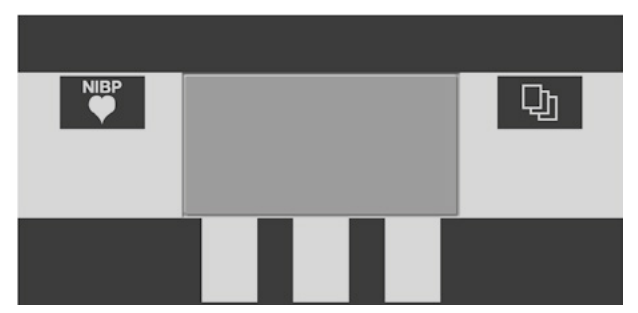

*Abbildung 8 –3: Tastatur Typ "P"*

## <span id="page-24-0"></span>**8.2 Betriebsarten Typ P**

Die Ergometer mit Bedieneinheit Typ P unterstützen die folgenden Betriebsarten:

#### **PC-Betrieb**

Die gesamte Ergometer-Steuerung wird von einem externen Gerät (z.B. EKG-Schreiber, PC-EKG) übernommen – am Ergometer ist keine weitere Bedienung mehr erforderlich.

#### **Ergometrie**

Das Ergometer führt selbständig eine Ergometrie durch – die zugehörigen Programme können zum Teil frei definiert werden und sind intern abgespeichert. (siehe [Abschnitt 8.2.4 "Einstellungen Typ P" auf Seite 27](#page-28-1))

#### **Manuell**

Das Ergometer wird vollständig manuell gesteuert, d. h. alle Laständerungen werden durch den Anwender über die Tastatur vorgenommen.

#### **Einstellungen**

Dient zur Konfiguration des Ergometers.

## **8.2.1 PC-Betrieb**

Mithilfe des rechten und linken Softkeys (**↑ ↓**) den Auswahlbalken auf **PC-Betrieb** verschieben und mit der Taste **Auswahl** bestätigen.

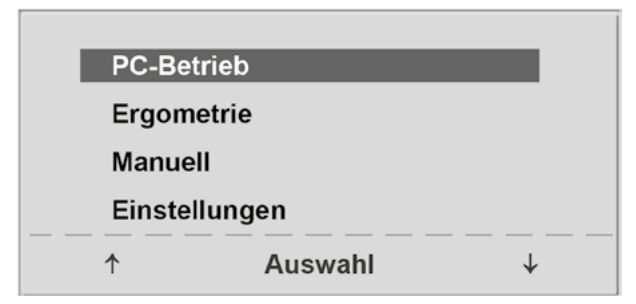

*Abbildung 8 –4: Hauptmenü*

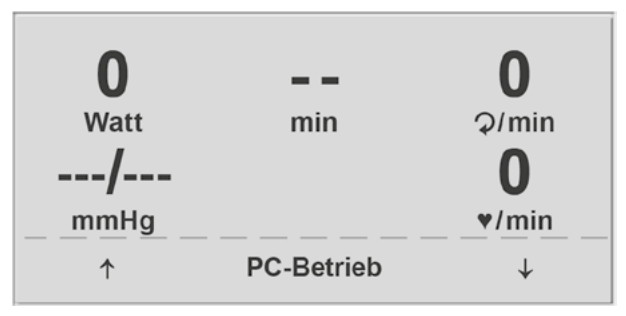

*Abbildung 8 –5: Startbild*

Im Display erscheint das Startbild – das Ergometer wartet auf Kommandos vom externen EKG-Gerät.

<span id="page-25-0"></span>Sobald Kommandos vom steuernden EKG-Gerät, bzw. PC eintreffen, startet die Ergometrie und die entsprechenden Werte werden angezeigt.

Die Beendigung der Ergometrie ist nur vom steuernden EKG-Gerät aus möglich.

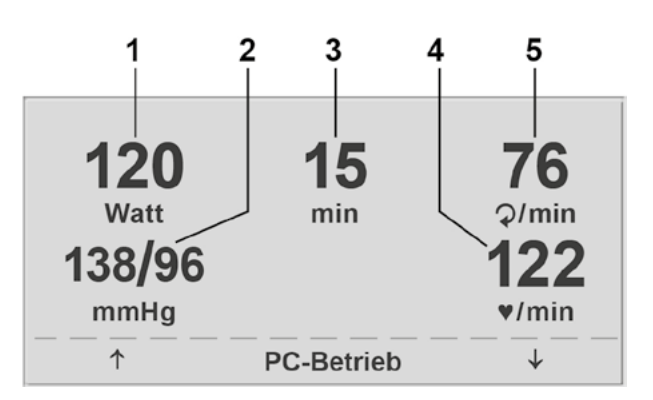

*Abbildung 8 –6: Ergometrie-Darstellung 1*

 $\overline{2}$ 

- *1 aktuelle Belastung (Watt)*
	- *2 letzter Blutdruckwert (Systole /Diastole), bzw. während des Aufpumpens Manschettendruck und Balkenanzeige für Stärke des Mikrofonsignals (s.u.)*
	- *3 Dauer der Ergometrie (min)*
	- *4 Herzfrequenz bei Blutdruckmessung (1/min)*
	- *5 Pedalumdrehungen (1/min)*

#### **Hinweis**

- *• Während des PC-Betriebs sind alle Funktionen, mit Ausnahme der Sattelverstellung und der Blutdrucktaste, gesperrt.*
- *• Zum erneuten Aktivieren der Sattelverstellung muss die Taste betätigt werden, die Verstelltasten werden dann eingeblendet.*
- *• Zusätzliche Blutdruckmessungen können über die Taste* **gestartet werden.**

#### **8.2.2 Ergometrie**

Mithilfe des rechten und linken Softkeys (**↑ ↓**) den Auswahlbalken auf **Ergometrie** verschieben und mit der Taste **Auswahl** bestätigen.

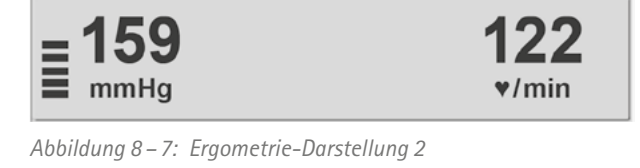

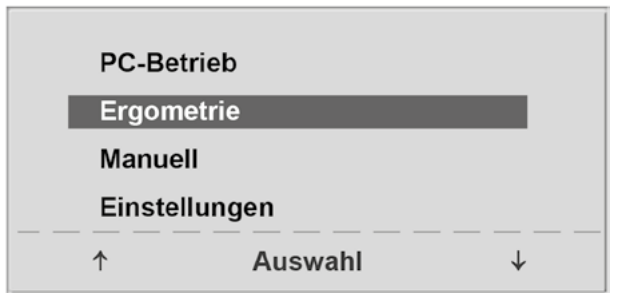

*Abbildung 8 –8: Hauptmenü*

Die internen Ergometrieprogramme werden zur Auswahl angezeigt. Die Programme 1–5 sind fest einprogrammiert (siehe [Abschnitt 11.3 "Ergometrieprogramme" auf Seite 53](#page-54-1)). die Ergometrieprogramme 6 – 15 können vom Anwender festgelegt werden.

In der Auswahlliste wird eine Kurzform des einprogrammierten Ergometrieablaufs angezeigt:

#### z.B.: **50 W/2 min/25 W**

bedeutet: Anfangslast von 50 W Stufendauer 2 min Lastanstieg 25 W

Mithilfe des rechten und linken Softkeys (**↑ ↓**) den Auswahlbalken auf das gewünschte Ergometrieprogramm stellen und mit der Taste **Auswahl** bestätigen.

Die Ergometrie wird durch die Taste "Start" gestartet, evtl. wird zunächst eine Ruhe-Blutdruckmessung durchgeführt (je nach ausgewähltem Ergometrieprogramm).

Sobald im Display die Anfangslast erscheint (nach ca. 15 sec bzw. nach Abschluss der Blutdruckmessung) und die Patienten-Drehzahlanzeige blinkt, sollte mit dem Treten begonnen werden.

Die gesamte Ergometriesteuerung wird jetzt vom internen Programm des Ergometers durchgeführt – die aktuellen Werte werden auf dem Display angezeigt.

Mithilfe der +5 W und –5 W Tasten kann die aktuelle Last jederzeit verändert werden (die Schrittweite kann zwischen +/– 1 W und +/– 25 W konfiguriert werden).

#### **Hinweis**

- *• Die Sattelhöhe kann während einer laufenden Ergometrie verändert werden.*
- *• Zum Aktivieren der Sattelverstellung muss die Taste betätigt werden, die Verstelltasten für die Sattelhöhe werden dann eingeblendet.*
- *• Zusätzliche Blutdruckmessungen können über die Taste gestartet werden.*

| Programme      |  |
|----------------|--|
| 1. WHO         |  |
| 2. BAL         |  |
| 3. Hollmann    |  |
| 4. STD. France |  |
| 5. Standard    |  |
| Auswahl        |  |

*Abbildung 8 –9: Auswahl des Ergometrieprogramms*

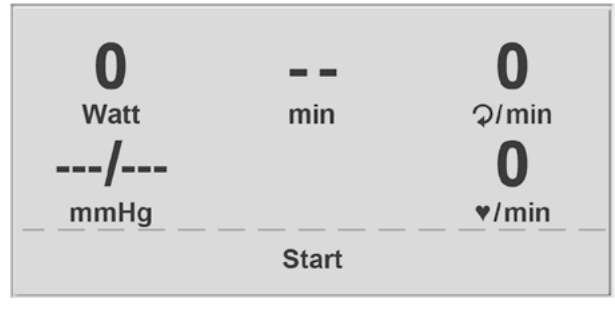

*Abbildung 8 –10: Ergometrie-Start*

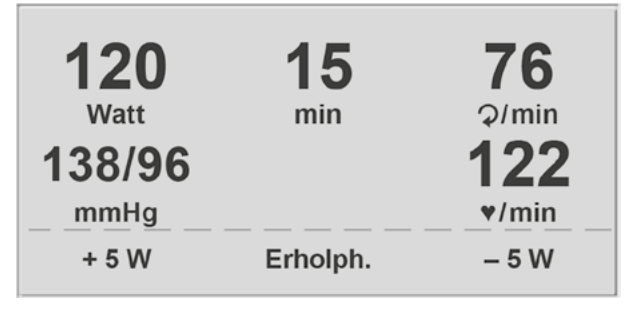

*Abbildung 8 –11: Darstellung während der Ergometrie*

#### <span id="page-27-0"></span>**Beenden der Ergometrie**

Die Belastungsphase kann jederzeit manuell durch Drücken der Taste **Erholph.** abgebrochen werden.

Die Last wird dabei sofort auf 25 Watt reduziert, eine manuelle Erhöhung, bzw. Verringerung ist möglich.

Der Patient sollte während der Erholphase weiter treten.

Die mittlere Taste **Ende** beendet die Untersuchung.

#### **8.2.3 Manuell**

Mithilfe des rechten und linken Softkeys (**↑ ↓**) den Auswahlbalken auf **Manuell** verschieben und mit der Taste **Auswahl** bestätigen.

In dieser Betriebsart erfolgt die gesamte Laststeuerung des Ergometers und das Auslösen von Blutdruckmessungen durch den Bediener.

Die Ergometrie wird durch die Taste "Start" gestartet, anschließend kann mithilfe der +5 W- und –5 W-Tasten die Last eingestellt und verändert werden (die Schrittweite kann zwischen +/– 1 W und +/– 25 W konfiguriert werden).

Blutdruckmessungen können über die Taste der gestartet werden.

#### **Beenden der Ergometrie**

Die Ergometrie kann jederzeit manuell durch Drücken der mittleren Taste **Ende** abgebrochen werden.

Die Last wird dabei sofort auf 0 Watt reduziert.

Eine Erholphase gibt es in dieser Betriebsart nicht.

| 120<br>Watt | 15<br>min | 76<br>Q/min |
|-------------|-----------|-------------|
| 138/96      |           | 122         |
| mmHg        |           | V/min       |
| $+5W$       | Ende      | – 5 W       |

*Abbildung 8 –12: Erholphase*

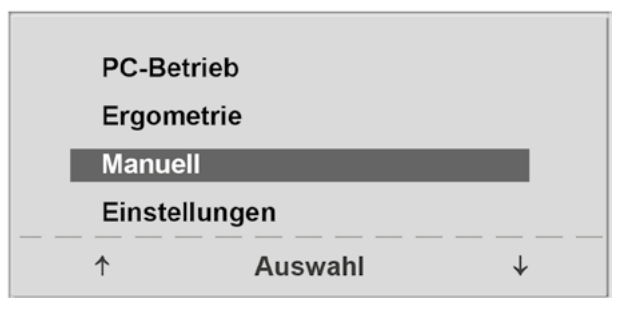

*Abbildung 8 –13: Hauptmenü*

| O.          |              | O        |
|-------------|--------------|----------|
| <b>Watt</b> | min          | Q/min    |
| ---/---     |              | O        |
| mmHg        |              | $*$ /min |
| $+5W$       | <b>Start</b> | $-5W$    |

*Abbildung 8 –14: Start Manuelle Ergometrie*

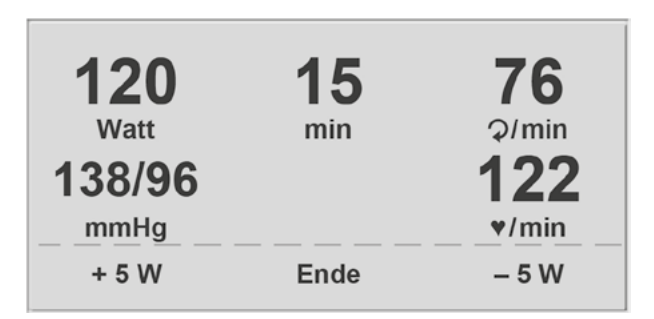

*Abbildung 8 –15: Darstellung während der Ergometrie*

## <span id="page-28-1"></span><span id="page-28-0"></span>**8.2.4 Einstellungen Typ P**

Bestimmte Geräteeinstellungen können individuell angepasst werden. Diese Einstellungen sind gespeichert und bleiben auch nach dem Abschalten des Ergometers erhalten.

Mithilfe des rechten und linken Softkeys (**↑ ↓**) den Auswahlbalken auf **Einstellungen** verschieben und mit der Taste **Auswahl** bestätigen. Das Konfigurationsmenü erscheint.

Nachdem alle Änderungen vorgenommen wurden, kann das Konfigurationsmenü mit der Taste  $\Box$  verlassen werden.

Mithilfe des rechten und linken Softkeys (**↑ ↓**) den Auswahlbalken auf den zu verändernden Parameter verschieben und mit der Taste **Auswahl** bestätigen.

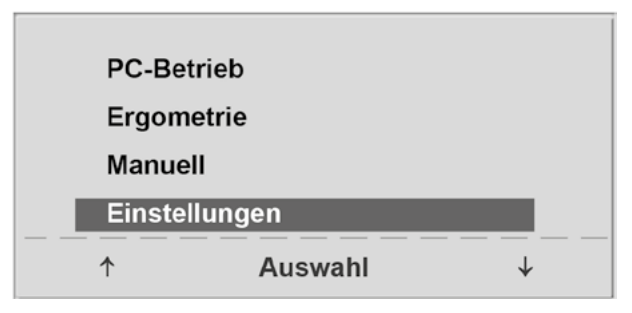

*Abbildung 8 –16: Hauptmenü*

|                | Einstellungen           |  |
|----------------|-------------------------|--|
|                | <b>Standard Betrieb</b> |  |
| Programme      |                         |  |
| Kontrast       |                         |  |
|                | Laständerung            |  |
| <b>Sprache</b> |                         |  |
|                | Auswahl                 |  |

*Abbildung 8 –17: Konfigurationsmenü*

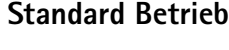

Legt die Betriebsart fest, in der das Ergometer beim Einschalten startet. Bei Auslieferung wird standardmäßig dieses Menü aufgerufen.

Mithilfe des rechten und linken Softkeys (**↑ ↓**) den Auswahlbalken auf die Standardbetriebsart stellen und mit der Taste **Auswahl** speichern.

#### **Programme**

Die Ergometrieprogramme 6 – 15 können beliebig definiert werden (die Programme 1 – 5 sind fest programmiert; in [Abschnitt 11.3 "Ergometrieprogramme" auf Seite 53](#page-54-1) sind diese Programme mit allen Parametern aufgelistet). Dabei lassen sich die folgenden Werte vorgeben:

- Form des Belastungsprotokoll (Stufe/Rampe)
- Anfangslast
- **Stufendauer**
- Laststufe (Erhöhung der Belastung pro Stufe)

Mithilfe des rechten und linken Softkeys (**↑ ↓**) den Auswahlbalken auf das zu verändernde Programm (Nr. 6 – 15) verschieben und mit der Taste **Auswahl** bestätigen.

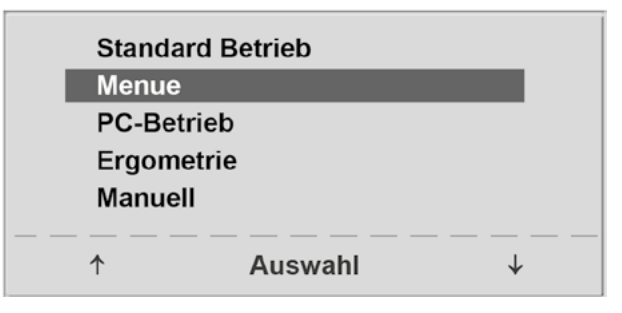

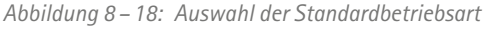

| 1. WHO      |                |  |
|-------------|----------------|--|
| 2. BAL      |                |  |
| 3. Hollmann |                |  |
|             | 4. STD. France |  |
| 5. Standard |                |  |

*Abbildung 8 –19: Auswahl des einzustellenden Ergometrieprogramms*

Mit den Softkeys (**↑ ↓**) wird der Parameter ausgewählt, der verändert werden soll.

Unter **Auswahl** können Sie z.B. die Form des Belastungsprotokolls wählen:

- Stufe (Belastungssteigerung pro Stufe) oder
- Rampe (Kontinuierliche Belastungssteigerung).

Drücken Sie abschließend die Taste **Auswahl** um die gewählte Belastungsform zu speichern.

Möchten Sie die vorgenommene Änderung verwerfen, drücken Sie die Taste

Die anderen Parameter lassen sich auf die gleiche Art ändern.

Wählen Sie mit den Pfeiltasten (**↑ ↓**) einen Parameter; durch Bestätigen mit **Auswahl**, wird der zugehörige Wert invers dargestellt und kann jetzt mit den Tasten (**↑ ↓**) angepasst werden.

**Auswahl** speichert den veränderten Wert ab. Die Konfiguration wird über | Die verlassen. *Abbildung 8 – 21: Änderung des zugehörigen Wertes* 

#### **Kontrast**

Der Kontrast des Displays kann im Bereich von 0 bis 100% verändert werden.

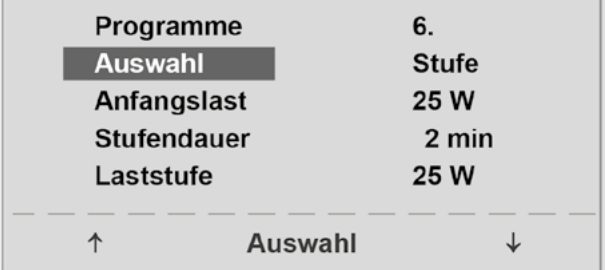

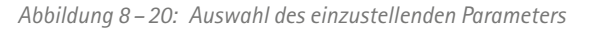

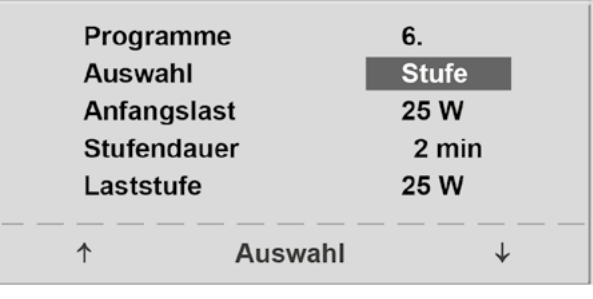

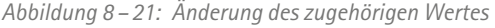

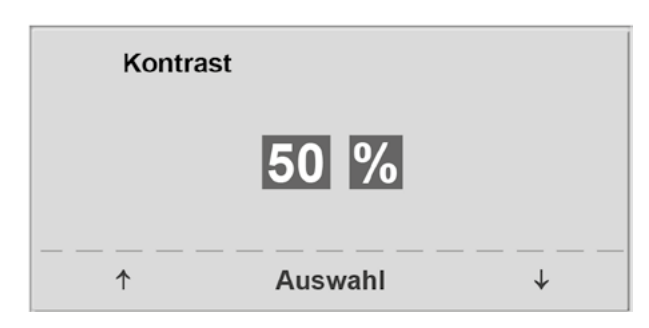

*Abbildung 8 –22: Einstellen des Display-Kontrastes*

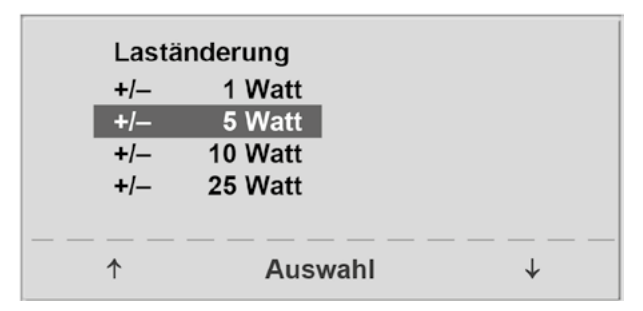

*Abbildung 8 –23: Auswahl der Schrittweite für manuelle Laständerung*

#### **Laständerung**

Die Schrittweite der Laständerung pro Tastendruck kann zwischen +/– 1, 5, 10 und 25 Watt ausgewählt werden.

#### **Sprache**

**Ton**

Die Sprache für die Display-Texte kann ausgewählt werden.

Der Signalton während der Blutdruckmessung kann ein-

| Sprache<br><b>Deutsch</b><br>English<br><b>Français</b><br>Español<br>Italiano |         |  |
|--------------------------------------------------------------------------------|---------|--|
|                                                                                | Auswahl |  |

*Abbildung 8 –24: Auswahl der Display-Sprache*

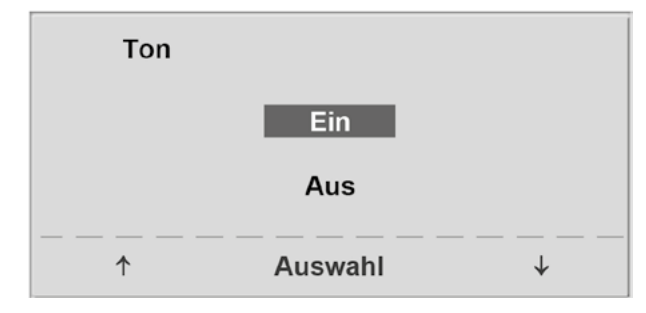

*Abbildung 8 –25: Ton während Blutdruckmessung*

#### **Software-Version**

oder ausgeschaltet werden.

Die installierte Software-Version wird angezeigt.

#### **Datum/Uhrzeit**

Zunächst wird **Datum** ausgewählt und bestätigt. Anschließend kann der invers dargestellte Wert mit den Tasten (**↑ ↓**) geändert und mit **Auswahl** gespeichert werden.

Die Uhrzeit kann auf die gleiche Weise eingestellt werden. Die Konfiguration wird über **Lage verlassen.** 

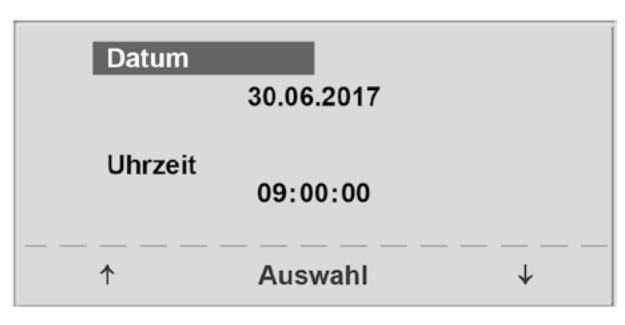

*Abbildung 8 –26: Datum einstellen*

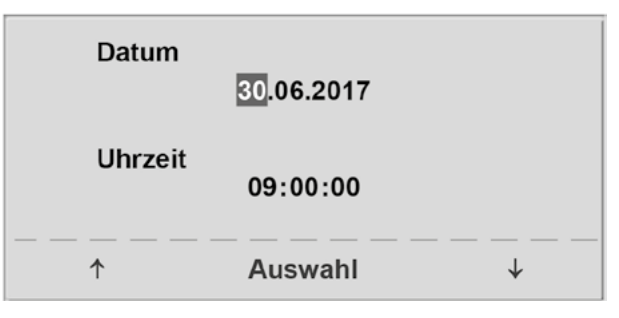

*Abbildung 8 –27: Tag einstellen*

#### **EKG-Typ**

In der Einstellung "EKG-Typ" wird die Kommunikation mit einem EKG-Schreiber, PC-EKG o. ä. festgelegt.

Um ein versehentliches Verstellen zu verhindern, ist die Einstellung passwortgeschützt.

Mit den Pfeiltasten "003" einstellen und mit Auswahl bestätigen.

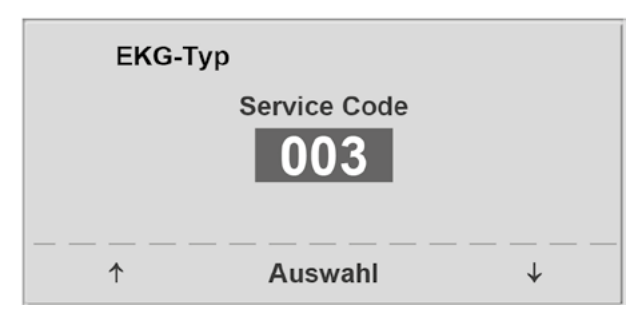

*Abbildung 8 –28: Eingabe des Passwortes für "EKG-Typ"*

Alle Ergometer unterstützen die folgenden Kommunikationsarten:

• **Fernstart + Daten**

Fernstart-Betrieb, das Ergometer erzeugt vor jedem Laststufenwechsel einen Steuerpuls und gibt die entsprechenden Daten über die Schnittstelle aus.

#### • **Analog /Digital**

Die Laststeuerung erfolgt über eine analoge Spannung – die Blutdruckmessung kann über digitale Kommandos ausgelöst werden.

• **Digital** (Voreinstellung)

Die gesamte Kommunikation mit dem Ergometer erfolgt über digitale Kommandos.

• **Analog IN-OUT**

Die gesamte Kommunikation erfolgt über Analogsignale, sowohl für die Laststeuerung, als auch für die Blutdruckmessung.

Es werden keine digitalen Daten ausgegeben.

Die gewünschte Steuerungsart wird ausgewählt und mit **Auswahl** bestätigt.

#### **Hinweis**

- *• Die Einstellung "EKG-Typ" wird nur bei Anschluss des Ergometers an ein EKG-Gerät benötigt und wird bei der Installation festgelegt.*
- *• Um die Kommunikation mittels "Analog / Digital" oder "Digital" verwenden zu können, muss im Hauptmenü die Betriebsart "PC-Betrieb" aktiv, bzw. als Standardbetriebsart eingestellt sein.*

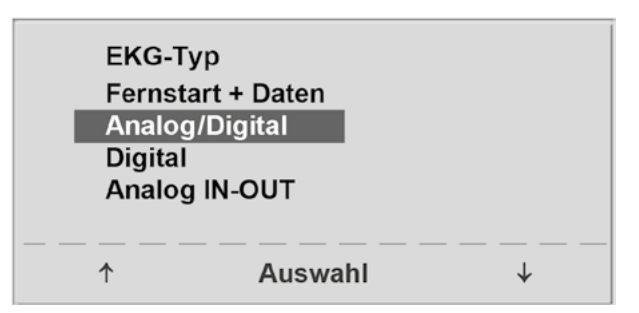

*Abbildung 8 –29: Auswahl der Ergometer-Steuerung*

#### **Drehzahl**

Zum Festlegen der Drehzahlgrenzen, bei denen die Leuchtdioden für "schneller treten" oder "langsamer treten" aufleuchten.

Auswählen, ob der Minimalwert oder der Maximalwert verändert werden soll und mit **Auswahl** bestätigen.

Den Wert mit den Pfeiltasten verändern und mit **Auswahl** abspeichern.

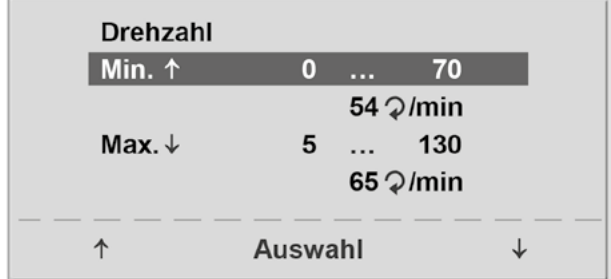

*Abbildung 8 –30: Einstellen der Drehzahlgrenzen*

#### **Hinweis**

*Die hier eingestellten Grenzwerte gelten nur für den Lastbereich zwischen 6 und 150 Watt, bei höheren Lastzahlen erfolgt eine automatische Anpassung dieser Grenzdrehzahlen an den aktuellen Lastbereich:*

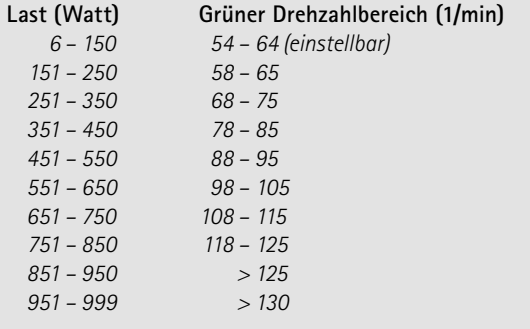

#### **Pulsanzeige**

Die Pulsanzeige im Display kann ausgeschaltet werden.

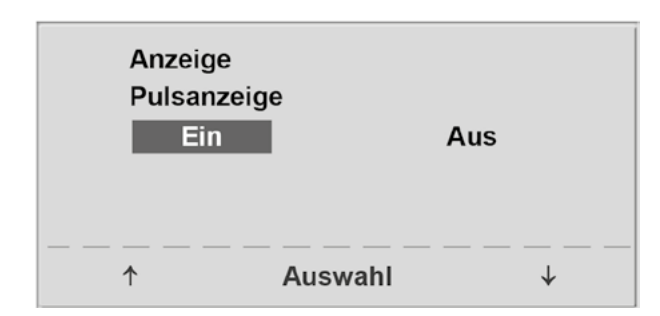

*Abbildung 8 –31: Einstellen Pulsanzeige*

## <span id="page-33-0"></span>**9 Bedieneinheit Typ T**

## **9.1 Einschalten**

Das Ergometer wird durch Drücken des Hauptschalters eingeschaltet (Kippschalter [  $1/0$  ]).

#### **Hinweis**

- *• Während des Einschaltens und des Selbsttests darf nicht getreten werden.*
- *• Die Blutdruckmanschette darf erst nach Einschalten des Ergometers und nach Ende des Selbsttests am Patienten angelegt werden.*
- *• Das Ergometer kann auch so konfiguriert sein, dass es sofort in einer bestimmten Betriebsart startet. In diesem Fall erscheint statt der Anzeige des Hauptmenüs der zugehörige Startbildschirm (z.B. für Ergometrie).*

Das Ergometer führt einen Selbsttest durch, anschließend erscheint das Hauptmenü.

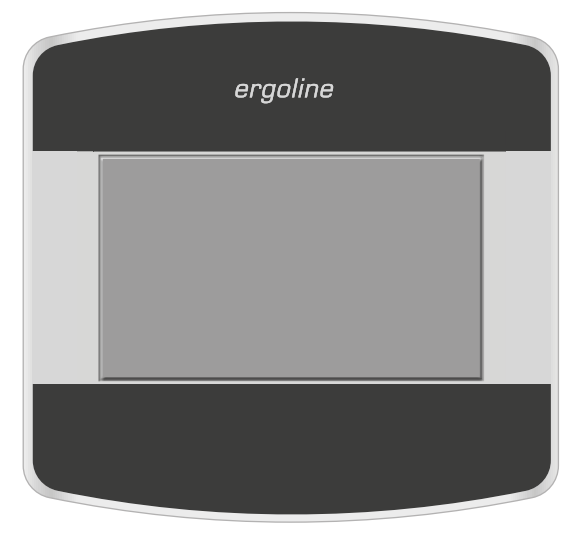

*Abbildung 9 –1: Bedieneinheit Typ "T"*

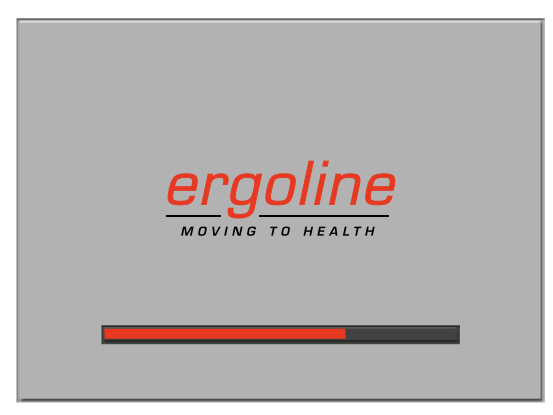

*Abbildung 9 –2: Anzeige während des Selbsttests*

**PC-Betrieb Ergometrie Training/Test Manuell Setup**

*Abbildung 9 –3: Hauptmenü*

Die Bedienung der Ergometer-Software erfolgt über das berührungsempfindliche Display.

## <span id="page-34-0"></span>**9.2 Betriebsarten Typ T**

Die Ergometer mit Bedieneinheit Typ T unterstützen die folgenden Betriebsarten:

#### **PC-Betrieb**

Die gesamte Ergometer-Steuerung wird von einem externen Gerät (z.B. EKG-Schreiber, PC-EKG) übernommen – am Ergometer ist keine weitere Bedienung mehr erforderlich.

#### **Ergometrie**

Das Ergometer führt selbständig eine Ergometrie durch – die vorhandenen Programme (5 vorbelegte, editierbare Programme und 5 frei definierbare Programme) sind intern abgespeichert (siehe Abschnitt "Einstellungen" auf Seite 36).

#### **Training / Test**

Es stehen 10 frei definierbare Training /Test-Programme zur Verfügung (siehe [Abschnitt 9.2.3 "Training](#page-39-1) / Test" auf [Seite 38](#page-39-1)).

Mithilfe des im Ergometer integrierten POLAR-Empfängers kann auch ein herzfrequenzgesteuertes Training durchgeführt werden. Die Programme ermöglichen eine Aussage über die Leistungsfähigkeit.

#### **Manuell**

Das Ergometer wird vollständig manuell gesteuert, d. h. alle Laständerungen werden durch den Anwender über das Display vorgenommen.

#### **Setup**

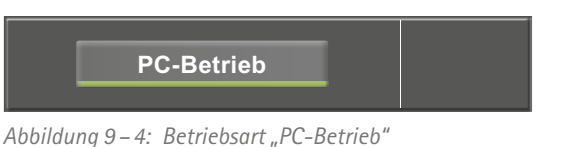

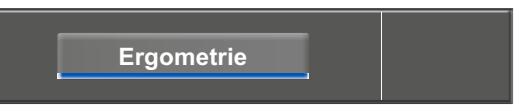

*Abbildung 9 –5: Betriebsart "Ergometrie"*

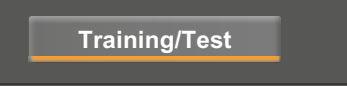

*Abbildung 9 –6: Betriebsart "Training / Test"*

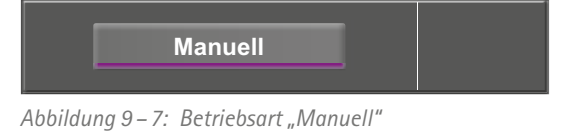

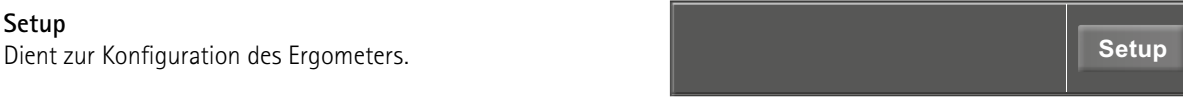

*Abbildung 9 –8: Betriebsart "Setup"*

#### <span id="page-35-0"></span>**9.2.1 PC-Betrieb**

Nach Drücken der Taste [ PC-Betrieb ] erscheint die nebenstehende Anzeige, das Ergometer wartet auf Kommandos vom externen EKG-Gerät.

Sobald Kommandos vom steuernden EKG-Gerät, bzw. PC eintreffen, startet die Ergometrie und die entsprechenden Werte werden angezeigt.

In der Darstellung wird die Herzfrequenz (1/min), der Blutdruckwert (mmHG), die Sauerstoffsättigung in Prozent (%), die Dauer der Ergometrie (min:ss), die Pedalumdrehungen (1/min) sowie die aktuelle Belastung (W) angezeigt.

Die Beendigung der Ergometrie ist nur vom steuernden EKG-Gerät aus möglich.

Mit der Taste [ RR ] kann eine Blutdruckmessung gestartet werden. Eine laufende Messung wird durch erneutes Drücken der Taste [ RR ] abgebrochen.

Drücken Sie die Taste [ EKG ] wechselt die Anzeige. Die Aufzeichnung der elektrischen Aktivitäten wird dargestellt. Die Amplitude (Verstärkung) ist über die Pfeiltasten [ $\blacktriangle$ ] und  $\blacktriangledown$  einstellbar.

Die Pumpe für die Elektroden-Sauganlage wird über die Taste [  $1/0$  ] ein- bzw. ausgeschaltet.

Die Saugleistung können Sie durch Antippen der Taste [ $1/0$ ] von "niedrig" über "mittel" bis "hoch" einstellen.

Zum Ausschalten der Pumpe drücken Sie die entsprechend angezeigte Taste [ niedrig ], [ mittel ], [ hoch ] für ca. 3 Sekunden.

Bestätigen Sie alle Eingaben mit der Taste  $[\checkmark]$ .

Je nach Ausstattungsvariante des Ergometers zeigt das Display die Taste [ -♥-  ] an. Neben dem Symbol wird die Nummer des aktuell zugewiesenen Herzfrequenz-Gurtes angezeigt. Nach Drücken dieser Taste werden weitere Informationen angezeigt (siehe [Abbildung 9](#page-36-1) – 12).

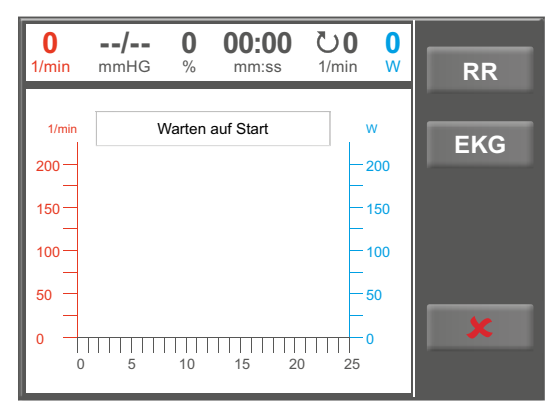

*Abbildung 9 –9: Anzeigebereich PC-Betrieb*

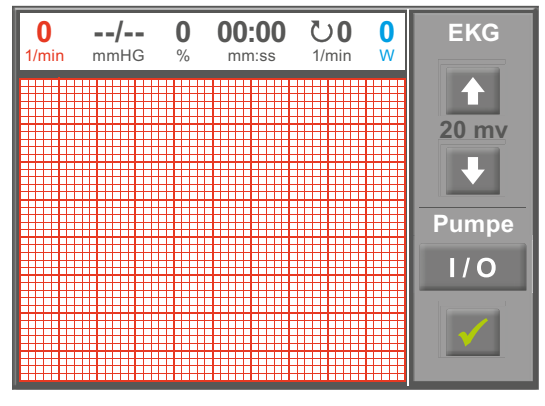

*Abbildung 9 –10: Anzeigebereich EKG*

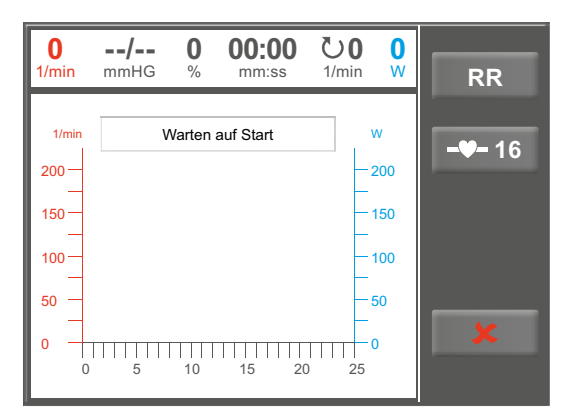

*Abbildung 9 –11: Anzeigebereich PC-Betrieb mit zugewiesenem Herzfrequenz-Gurt*

<span id="page-36-0"></span>Nach Drücken der Taste mit dem Zahlenwert [ **16** ] kann die Zuweisung des aktuellen Herzfrequenz-Gurtes geändert werden.

Durch Drücken einer Zahl auf dem Bedienfeld wird der Gurt mit der entsprechenden ID zugewiesen. Für weitere Information zur Zuweisung von Herzfrequenz-Gurten siehe [Kapitel 9.2.5 "Setup"](#page-41-1), Abschnitt "HF-Gurt-Nummer" auf [Seite 43.](#page-44-0)

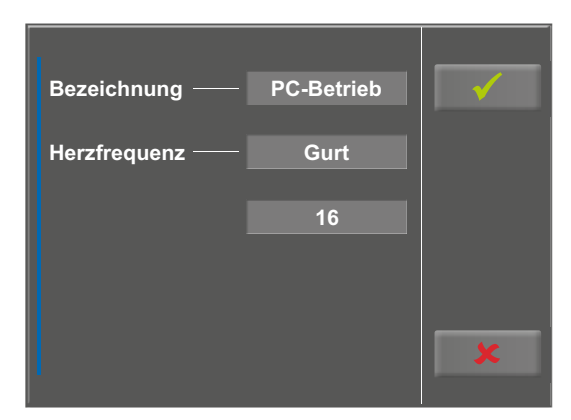

*Abbildung 9 –12: Informationen zugewiesener HF-Gurt*

<span id="page-36-1"></span>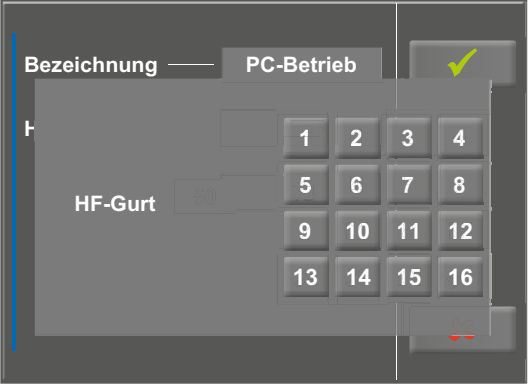

*Abbildung 9 –13: Auswahl Herzfrequenz-Gurt*

#### **9.2.2 Ergometrie**

Nach Drücken der Taste [ Ergometrie ] im Hauptmenü wird der Betriebszustand Ergometrie erreicht. **Ergometrie**

Die verschiedenen Ergometrieprogramme (5 vorbelegte, editierbare und 5 frei definierbare Programme) erscheinen.

Alle Programme sind editierbar (auch die 5 voreingestellten Programme).

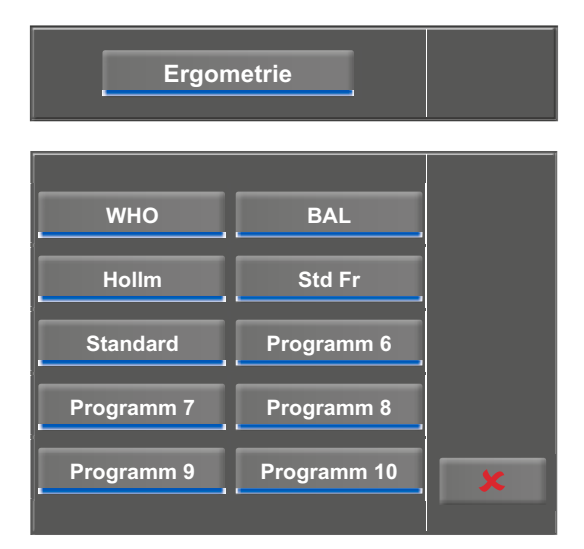

*Abbildung 9 –14: Menü Ergometrie*

#### <span id="page-37-0"></span>**Einstellungen**

Tippen Sie auf ein Programm, werden die verfügbaren Parameter angezeigt.

Mit der Taste [ Edit ] können Sie die einzelnen Programmparameter verändern. Sie überschreiben das Programm.

Alle Programme können während des Betriebs modifiziert werden (außer im PC-Betrieb).

Eine dauerhafte Speicherung anwenderdefinierter Programme ist nur über die Taste [ Setup ] im Hauptmenü möglich (siehe [Kapitel 9.2.5 "Setup",](#page-41-1) [Abschnitt "Programme"](#page-41-2) auf [Seite 40\)](#page-41-2).

Im Einstellmenü können folgende Parameter verändert werden:

- die Anfangslast (von 6 Watt bis 100 Watt),
- die Stufendauer (von 1 min bis 30 min),
- die Stufenhöhe (von 1 Watt bis 400 Watt).

**Bezeichnung — Programm 6 Typ Stufe Edit Anfangslast: 30 W Stufendauer: 2 min Stufenhöhe: 25 W Erholdauer: 2 min Erhollast: 25 W**

*Abbildung 9– 15: Ergometrie – Programm 1*

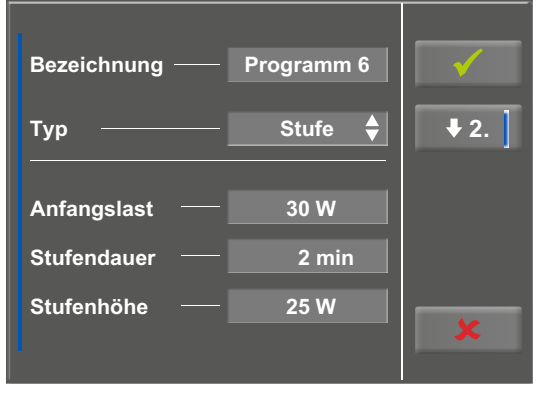

*Abbildung 9– 16: Ergometrie – Programm 2*

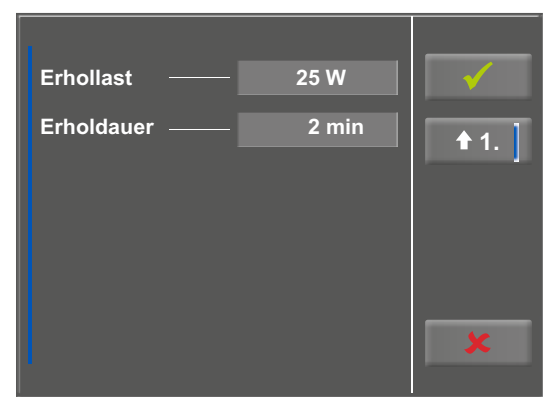

*Abbildung 9– 17: Ergometrie – Anfangslast 1*

| <b>Bezeichnung</b> | Programm 6 |   |   |   |  |
|--------------------|------------|---|---|---|--|
|                    |            |   | 2 | З |  |
| Anfangslast 50 W   |            | z | 5 | 6 |  |
| (6 W  100 W)       |            |   | 8 | 9 |  |
|                    |            | × | 0 |   |  |
|                    |            |   |   |   |  |

*Abbildung 9– 18: Ergometrie – Anfangslast 2*

• die Erhollast (von 6 Watt bis 100 Watt) sowie • die Erholdauer (von 1 min bis 30 min).

Mit der Taste [ $\blacktriangleright$ 2.] gelangen Sie eine Ebene tiefer in das

Menü und können folgende Parameter variieren:

Mit der Taste [  $\blacklozenge$  1. ] kehren Sie zur vorherigen Anzeigeebene zurück.

Tippen Sie auf ein hellgraues Feld, z. B. bei "Anfangslast", öffnet sich ein Untermenü mit Eingabefeld und Ziffernblock. Über den Ziffernblock können Sie Werte direkt eingeben.

Bestätigen Sie Ihre Eingabe mit der Taste [√]. Möchten Sie die Eingabe verwerfen, drücken Sie die Taste [ $\bigstar$ ].

Andere Parameter können Sie genauso ändern, Sie überschreiben das aufgerufene Programm.

Tippen Sie nach Bestätigung erneut die Taste  $[\checkmark]$  wechselt die Anzeige. Sobald Sie die Taste [ Start ] auf dem Display berühren, beginnt das Training. Die gesamte Steuerung erfolgt nun über das Programm, die aktuellen Werte werden angezeigt.

Drücken Sie die Taste [ konst. ] wird die andauernde Belastung ohne Unterbrechung bei gleichbleibender Intensität durchgeführt.

Die Last ändern Sie über die Tasten [ +5 W ] und [ – 5 W ]. Die Wattzahl kann zwischen +/– 1 W und +/– 25 W in der Konfiguration bestimmt werden (siehe [Kapitel 9.2.5 "Setup",](#page-41-1) [Abschnitt "Laständerung"](#page-43-0) [auf Seite 42](#page-43-0)).

#### **Programm Beenden**

Das Programm wird nach vollständigem Ablauf des definierten Ergometrieprogramms automatisch beendet.

Ein vorzeitiger, manueller Abbruch ist über [ Stop ] jederzeit möglich. Sie wechseln zunächst in die Erholphase.

Tippen Sie erneut auf [ Stop ] wird das Training beendet.

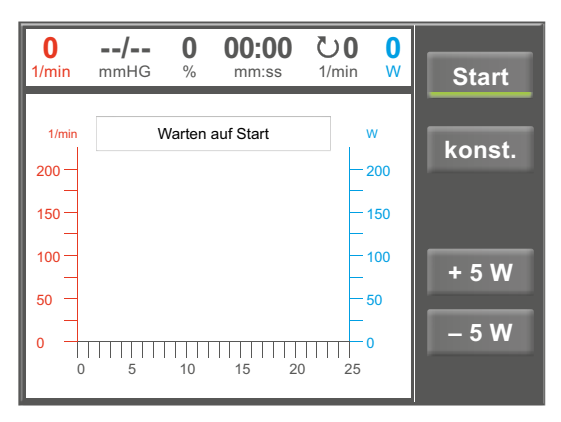

*Abbildung 9 –19: Ergometrie – Programm starten*

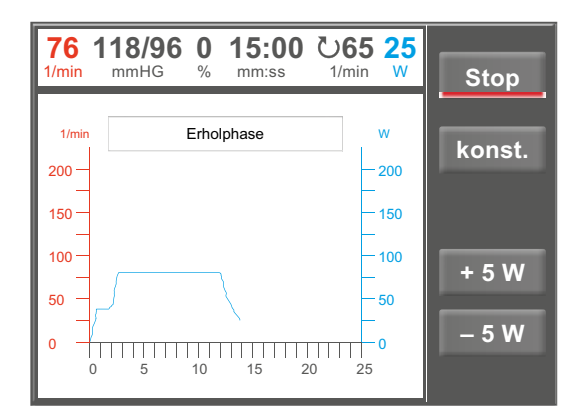

*Abbildung 9 –20: Ergometrie – Programm beenden 1*

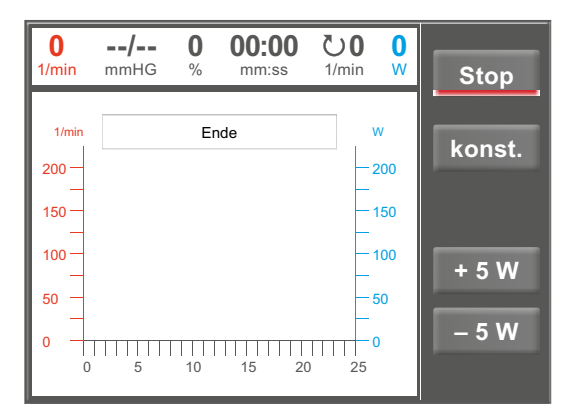

*Abbildung 9 –21: Ergometrie – Programm beenden 2*

#### <span id="page-39-1"></span><span id="page-39-0"></span>**9.2.3 Training/ Test**

Unter Training /Test stehen 10 verschiedene Programme zur Auswahl. **Training/Test**

Um die Parameter der Training /Test-Programme zu ändern berühren Sie zunächst das Training /Test-Programm, welches Sie modifizieren möchten.

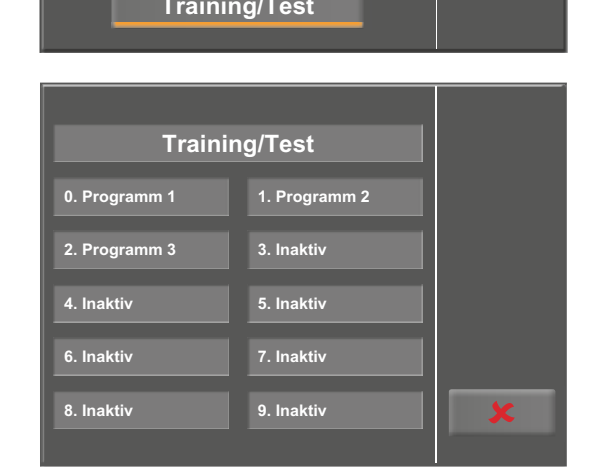

*Abbildung 9 –22: Auswahl Training / Test*

| <b>Bezeichnung</b> |          | Programm 1     |      | <b>Edit</b> |
|--------------------|----------|----------------|------|-------------|
| Aufwärmen:         | $2$ min  | Last           | 20 W |             |
| <b>Test</b>        | 20 sek   | Laständerung   | 8 W  |             |
| Puls Trigger 1     | 25 1/min | <b>Gewicht</b> | 3 kg |             |
| Erholung:          | 3 min    | Last           | 3 W  |             |

*Abbildung 9 –23: Training / Test modifizieren*

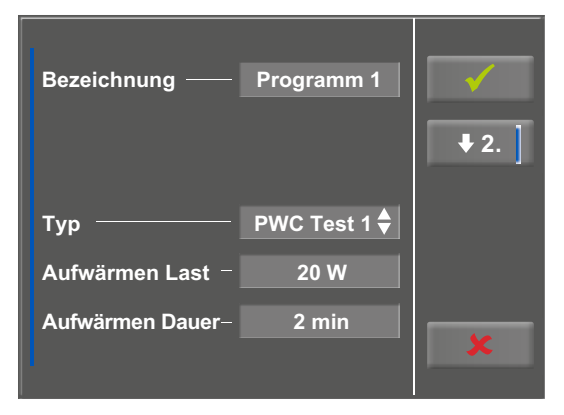

*Abbildung 9 –24: Parameter ändern 1*

Danach drücken Sie die Taste [ Edit ].

Nun können die einzelnen Parameter (hellgraue Felder) durch Berührung am Display oder durch mehrmaliges antippen [ $\bigstar$ ] geändert werden.

Erfordert ein Programmparameter die Eingabe numerischer oder alphanumerischer Zeichen, öffnet an entsprechender Stelle ein Ziffernblock bzw. eine Tastatur.

Unter Typ stehen Ihnen [ Puls  $\triangleq$  ], [ Konstant  $\triangleq$  ], [ Intervall  $\triangleq$  ],  $[$  Rampentest  $\bullet$  ],  $[$  PWC Test 1  $\bullet$  ],  $[$  PWC Test 2  $\bullet$  ], [ PWC Test 3 ♦ ] sowie [ Inaktiv ♦ ] zur Verfügung. Mit jedem Tastendruck auf das Feld [♦] ändert sich der Typ. Stellen Sie je nach gewähltem Typ die entsprechenden Parameter ein.

<span id="page-40-0"></span>Nach Betätigung der Taste [  $\blacklozenge$  ] (Pfeiltaste nach unten, [  $\blacklozenge$  2.] bzw [  $\bigstar$ 3. ]) wechselt die Anzeige eine Ebene tiefer, weitere Parameter sind sichtbar. Über die Taste [  $\triangleq$  ] (Pfeiltaste nach oben, [ 1. ] bzw [ 2. ]) kehren Sie im Menü wieder zum vorherigen Anzeigebereich zurück.

Mit der Taste [√] quittieren Sie die Eingabe.

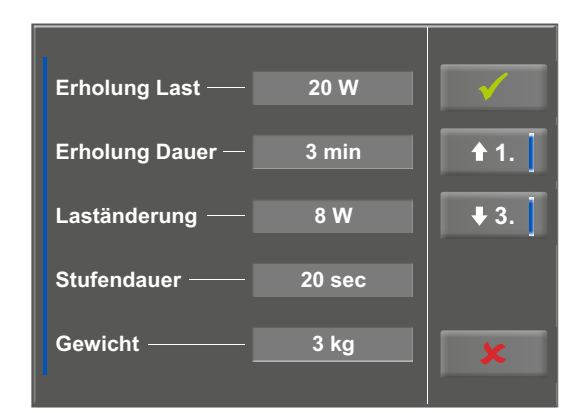

*Abbildung 9 –25: Parameter ändern 2*

#### **9.2.4 Manuell**

In diesem Menü erfolgt die gesamte Steuerung des Ergometers und das Auslösen von Blutdruckmessungen durch den Anwender.

Drücken Sie die Taste [ Start ] beginnt die Ergometrie, mit den Tasten [ +5 W ] und [ – 5 W ] kann die Last reguliert werden. Die Wattzahl kann zwischen +/– 1 W und +/– 25 W in der Konfiguration bestimmt werden (siehe [Kapitel 9.2.5](#page-41-1)  ["Setup"](#page-41-1), [Abschnitt "Laständerung"](#page-43-0) [auf Seite 42\)](#page-43-0).

Eine Blutdruckmessung lösen Sie mit der Taste [ RR ] aus.

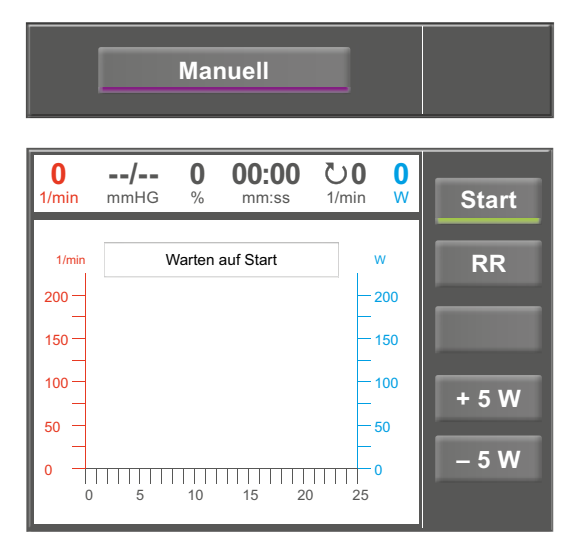

*Abbildung 9 –26: Manuell Programm starten*

#### **Beenden der Ergometrie**

Die Ergometrie kann jederzeit manuell durch Drücken der Taste [ Stop ] abgebrochen werden.

Die Last wird dabei sofort auf 0 Watt reduziert.

Eine Erholphase gibt es in dieser Betriebsart nicht.

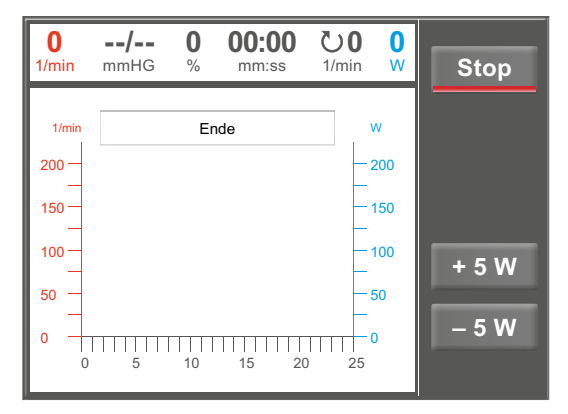

*Abbildung 9 –27: Manuell Programm stoppen*

#### <span id="page-41-1"></span><span id="page-41-0"></span>**9.2.5 Setup**

Mit der Taste [ Setup ] öffnet sich das Konfigurationsmenü. Hier können Sie unterschiedliche Betriebseinstellungen vornehmen.

Möchten Sie die Einstellungen ändern, tippen Sie auf den gewünschten Menüpunkt am Display.

Bestätigen Sie Ihre Anpassungen mit der Taste [√], zum Ausstieg aus einem Menü verwenden Sie die Taste [  $\bigstar$  ].

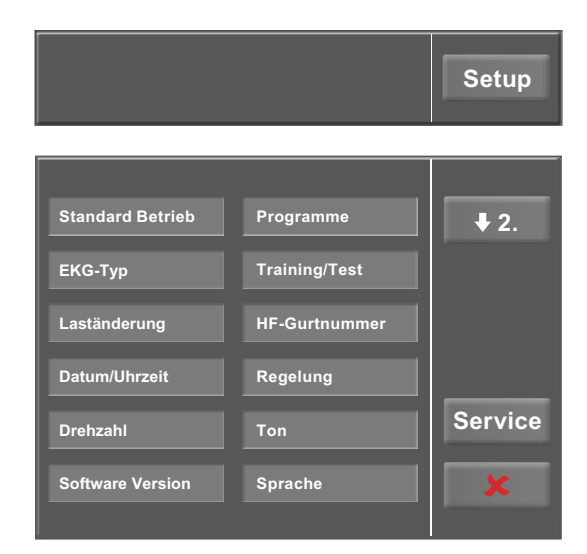

*Abbildung 9 –28: Menü Setup*

#### **Standard Betrieb**

Legen Sie fest in welcher Betriebsart das Ergometer beim Einschalten startet

- PC- Betrieb
- **Ergometrie**
- Training /Test
- **Manuell**

und bestätigen Sie die Auswahl mit der Taste  $[\checkmark]$ .

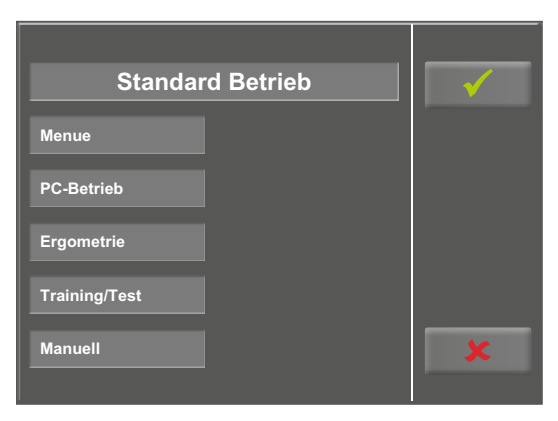

*Abbildung 9 –29: Setup Standard Betrieb*

#### <span id="page-41-2"></span>**Programme**

Die ersten 5 Ergometrieprogramme (WHO, BAL, Hollm, Std Fr und Standard) sind vordefiniert. Alle aufgeführten Programme können jedoch modifiziert werden.

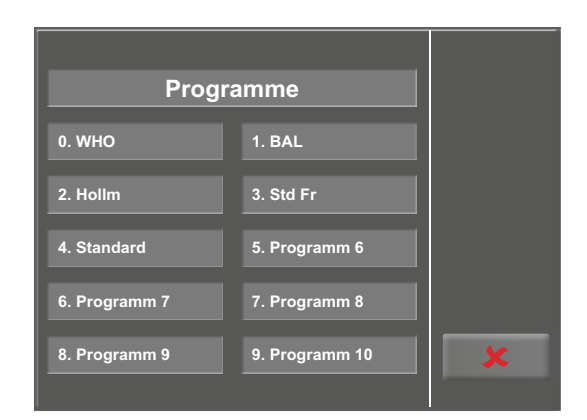

*Abbildung 9 –30: Setup Programme 1*

Um in die Einstellungen der einzelnen Programmparameter zu gelangen, tippen Sie zunächst auf das zu verändernde Programm (z. B. [ 5. Programm 6 ]) und anschließend auf die Taste [ Edit ].

Wenn Sie den Namen eines Programms ändern möchten, tippen Sie auf das entsprechende Programm und geben über die Tastatur den gewünschten Namen ein. Bestätigen Sie Ihre Eingabe mit der Taste  $[\checkmark]$ .

Bei Typ können Sie zwischen [ Stufe ♦ ], [ Rampe ♦ ] oder [Inaktiv  $\bullet$ ] wählen. Mit jedem Tastendruck auf [ $\bullet$ ] ändert sich der Typ.

Legen Sie beim Stufen-Protokoll (Stufen-Belastung) die Parameter für Anfangslast (von 6 Watt bis 100 Watt), Stufendauer (von 1 min bis 30 min) und Stufenhöhe (von 1 Watt bis 400 Watt) fest, beim Rampen-Protokoll (kontinuierliche Steigung) die Anfangslast (von 6 Watt bis 100 Watt) sowie die Steigung (von 1 Watt bis 50 Watt).

Bei der Ausgestaltung der Programmparameter (hellgraue Felder) berühren Sie einen Parameter.

Führen Sie Ihre Änderung durch und bestätigen die Modifikation mit der Taste  $[\checkmark]$ .

Die Abbruchtaste [  $\blacktriangleright$  ] dient zum Ausstieg aus den einzelnen Menüpunkten.

Um den Anzeigebereich am Display zu wechseln stehen Ihnen die Tasten [  $\blacklozenge$  2. ] und [  $\blacklozenge$  1. ] zur Verfügung.

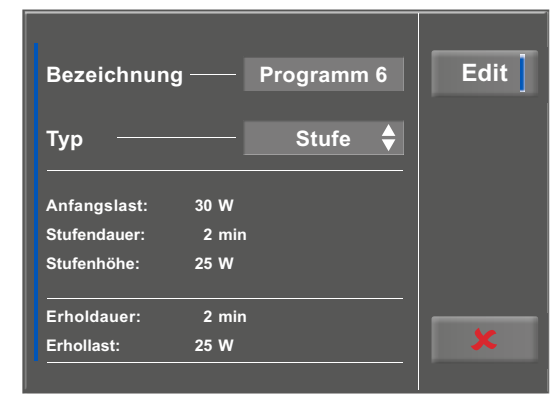

*Abbildung 9 –31: Setup Programme 2*

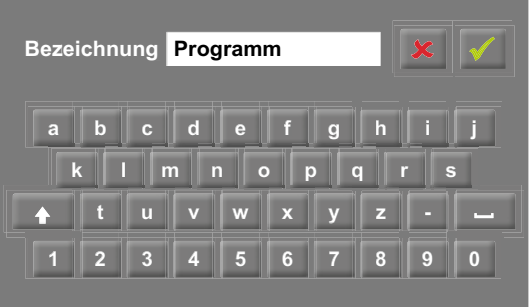

*Abbildung 9 –32: Setup Programme 3*

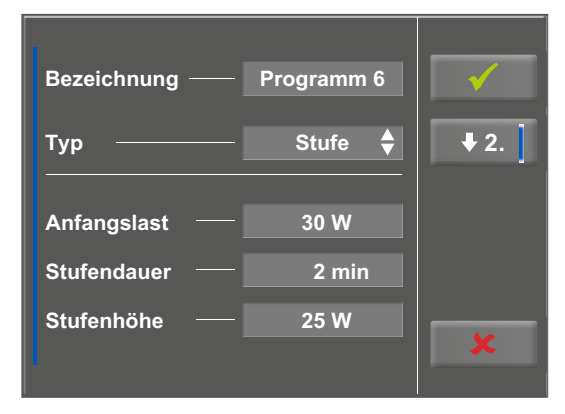

*Abbildung 9 –33: Setup Programme 4*

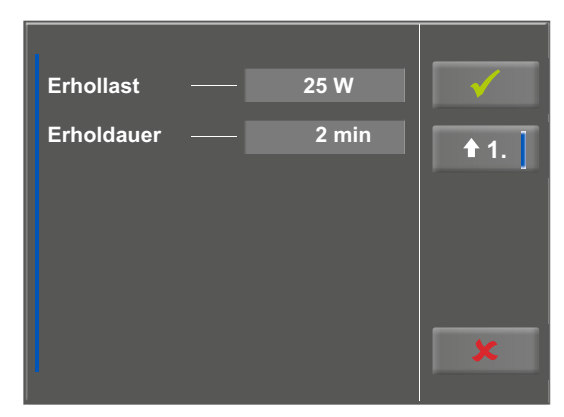

*Abbildung 9 –34: Setup Programme 5*

#### **EKG-Typ**

In dieser Einstellung legen Sie die Kommunikation mit einem EKG-Schreiber, PC-EKG o. ä. fest.

Um ein versehentliches Verstellen zu verhindern, ist diese Einstellung passwortgeschützt.

Tippen Sie am Display auf EKG-Typ öffnet sich ein Untermenü. Über den Ziffernblock geben Sie den Code "3" ein und bestätigen diesen mit der Taste  $[\checkmark]$ .

Folgende Kommunikationsarten werden unterstützt:

#### • **Fernstart + Daten**

Fernstart-Betrieb, das Ergometer erzeugt vor jedem Laststufenwechsel einen Steuerpuls und gibt die entsprechenden Daten über die Schnittstelle aus.

#### • **Analog /Digital**

Die Laststeuerung erfolgt über eine analoge Spannung – die Blutdruckmessung kann über digitale Kommandos ausgelöst werden.

• **Digital** (Voreinstellung)

Die gesamte Kommunikation mit dem Ergometer erfolgt über digitale Kommandos.

#### • **Analog IN-OUT**

Die gesamte Kommunikation erfolgt über Analogsignale, sowohl für die Laststeuerung, wie auch für die Blutdruckmessung. Es werden keine digitalen Daten ausgegeben.

Wählen Sie die gewünschte Steuerungsart und bestätigen Sie diese mit der Taste  $[\checkmark]$ .

#### <span id="page-43-0"></span>**Laständerung**

Über diese Funktion stellen Sie ein, in welcher Schrittweite sich die Last verändern soll.

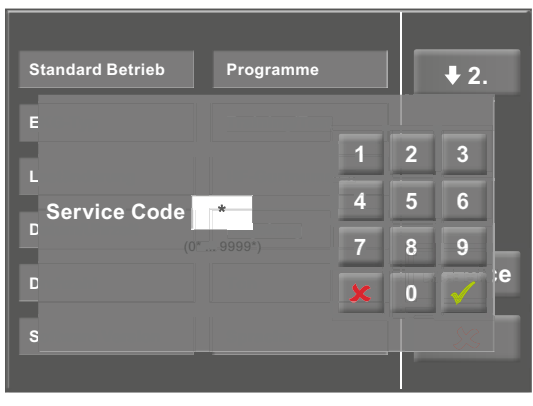

*Abbildung 9 –35: Menü Setup*

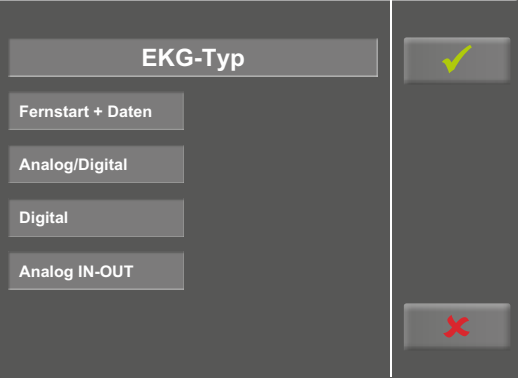

*Abbildung 9 –36: Setup EKG-Typ*

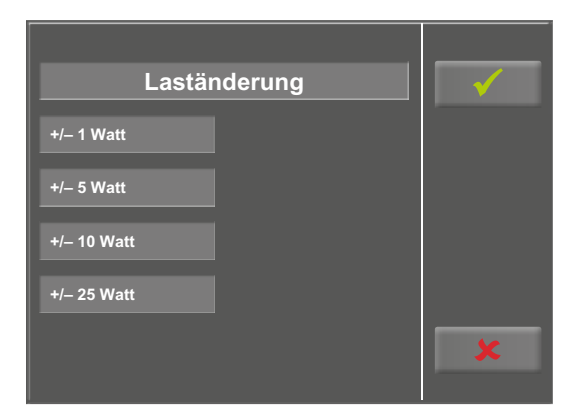

*Abbildung 9 –37: Setup Laständerung*

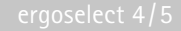

#### <span id="page-44-0"></span>**HF-Gurt-Nummer**

Führen Sie das Training mit einem Brustgurt zur Herzfrequenzerfassung durch, muss die individuelle Gurt-Nummer in diesem Menüpunkt eingetragen werden. Die Nummer befindet sich auf der Rückseite des Gehäuses und dient zur eindeutigen Erkennung und Differenzierung.

Mit den Tasten [  $\bigstar$  2. ] und [  $\bigstar$  1. ] und können Sie zwischen den Menü Ansichten (Anzeigebereich) wechseln.

| <b>HF-Gurt Nummer</b>         |                    | $+2.$ |
|-------------------------------|--------------------|-------|
| 1: (ID = $\overline{10861}$ ) | 5: $(ID = _{--} )$ |       |
| 2: $(ID =$ <sub>___</sub>     | $6: (ID = \_ )$    |       |
| 3: $(ID =$ <sub>__</sub> _)   | 7: $(ID =$ __ _)   |       |
| $4: (ID = \_ )$               | $8: (ID = \_ )$    |       |

*Abbildung 9–38: Setup HF-Gurt-Nummer 1*

| <b>HF-Gurt Nummer</b> | $+1.$                               |  |
|-----------------------|-------------------------------------|--|
| 9: (ID = $1_{---}$ )  | 13: $(ID =$ <sub>___</sub>          |  |
| $10: (ID =$           | 14: $\overline{ (ID = \_ \_ \_ ) }$ |  |
| 11: $(ID =$ ___       | $15:$ (ID = __)                     |  |
| $12: (ID =$           | $16: (ID = \_])$                    |  |

*Abbildung 9–39: Setup HF-Gurt-Nummer 2*

#### **Datum/Uhrzeit**

Durch Antippen der entsprechenden Felder stellen Sie das Datum und die Uhrzeit ein.

Geben Sie Tag, Monat, Jahr, sowie Stunden, Minuten und Sekunden über den Ziffernblock ein.

Mit der Taste [ $\checkmark$ ] bestätigen Sie Ihre Eingabe.  $\Box$  80  $\Box$  106

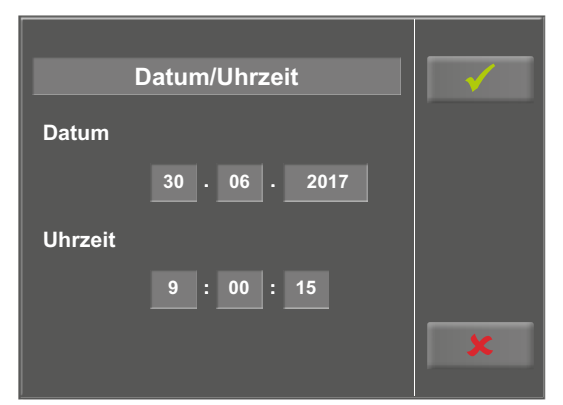

*Abbildung 9–40: Setup Datum/Uhrzeit 1*

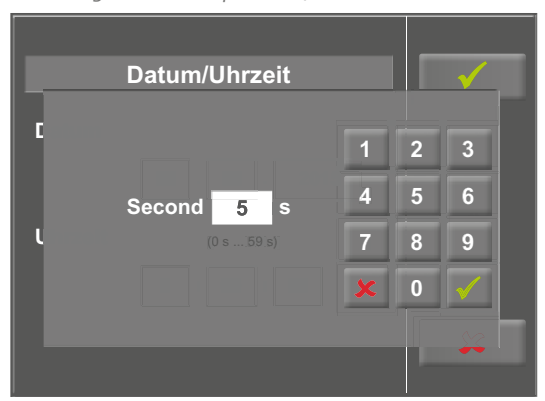

*Abbildung 9–41: Setup Datum/Uhrzeit 2*

#### **Regelung**

Unter Regelung können Sie Belastungsvorgaben definieren, wie z.B.

- den Regeltyp (flach, normal, steil)
- die Anstiegsdauer (0 min … 15 min) sowie
- die Abfalldauer (0 min … 15 min)

Der Regeltyp ändert sich mit jedem Tastendruck auf das hellgraue Feld hinter Regeltyp, von flach, über normal, zu steil.

Tippen Sie auf das hellgraue Feld hinter dem Eintrag Anstiegsoder Abfalldauer, kann über den Ziffernblock eine entsprechende Änderung vorgenommen werden.

Die Eingabe wird mit der Taste  $[\checkmark]$  bestätigt.

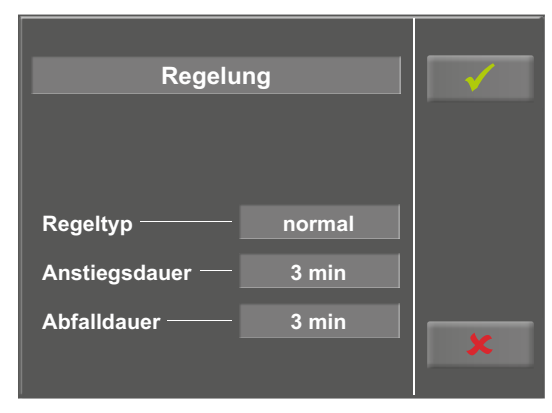

*Abbildung 9– 42: Setup Regelung 1*

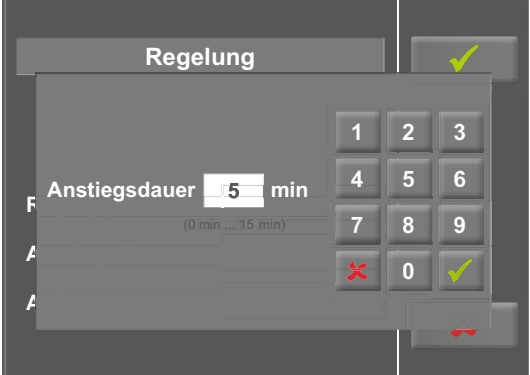

*Abbildung 9– 43: Setup Regelung 2*

#### **Drehzahl**

In diesem Menü legen Sie die Grenzwerte für die Drehzahlanzeige fest.

Die 3 Leuchtdioden am Bedienkopf zeigen dem Patienten, ob zu langsam, zu schnell oder mit richtiger Drehzahl getreten wird.

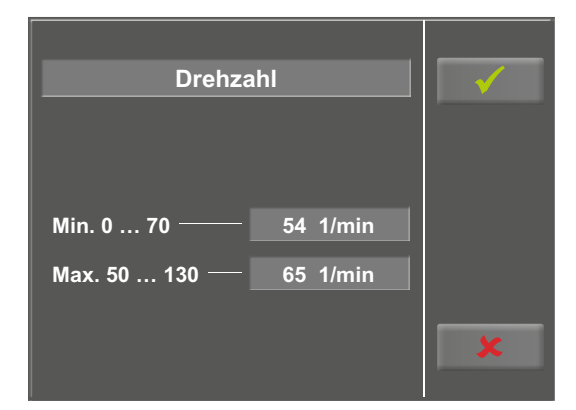

*Abbildung 9– 44: Setup Drehzahl 1*

Berühren Sie das hellgraue Feld hinter dem Eintrag Min. oder Max., kann ein Wert über dem Ziffernblock eingegeben werden.

Bestätigen Sie die Eingabe mit der Taste [  $\checkmark$  ] oder verwerfen Sie die Eingabe mit der Taste  $[$   $\star$   $]$ .

Jeder Tastendruck wird akustisch durch einen kurzen Ton begleitet. Diese Funktion können Sie ein- bzw. ausschalten.

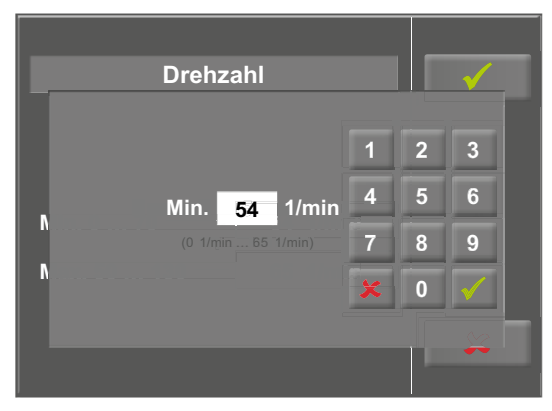

*Abbildung 9–45: Setup Drehzahl 2*

## **Ein Ton Aus**

*Abbildung 9–46: Setup Ton*

#### **Software-Version**

**Ton**

In diesem Menü wird Ihnen die Software-Version und die messtechnische Kontrolle (MTK) angezeigt. **Software Version** 

# **EF 10 MTK: 30.06.2017**

*Abbildung 9–47: Setup Software-Version*

#### **Sprache**

An dieser Stelle wählen Sie die Sprache für die Display-Texte aus. **Sprache**

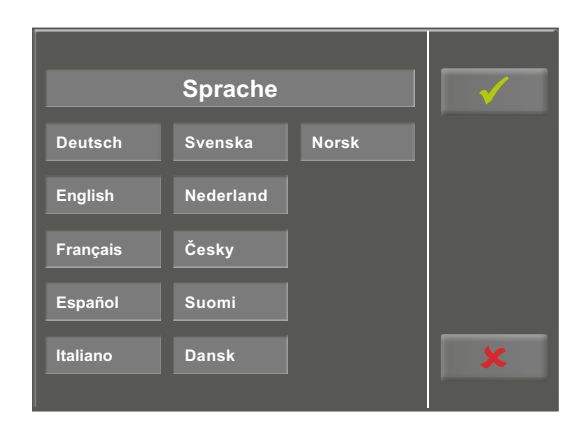

*Abbildung 9 –48: Setup Sprache*

#### **Anzeige**

Wechseln Sie mit der Taste [ $\bigtriangledown$ 2.] den Anzeigebereich und **1. 1. 1. 1. Anzel <b>Anzel Community** Contract Community Community Community Community Community Community Community Community Community Community Community Community Community Community Community Community Communit

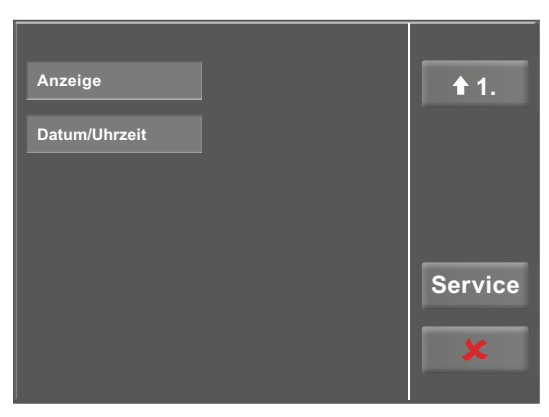

*Abbildung 9 –49: Setup Anzeigebereich 1*

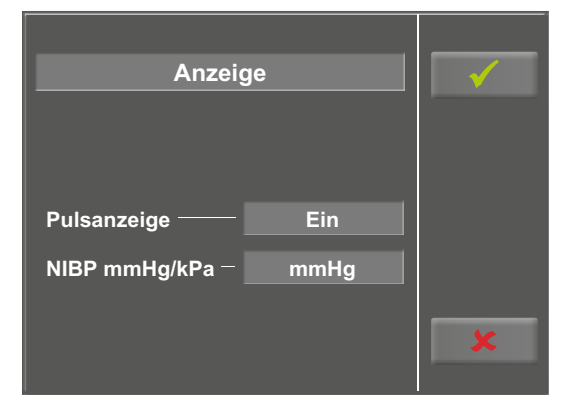

*Abbildung 9 –50: Setup Anzeigebereich 2*

Legen Sie fest, ob die Pulsanzeige ein- oder ausgeschaltet wird.

Wählen Sie, wie die Messwerte des Blutdrucks ausgegeben werden, in mmHg (Millimeter Quecksilbersäule) oder in kPa (Kilopascal).

## <span id="page-48-0"></span>**10 Reinigung, Wartung, Entsorgung**

## **10.1 Reinigung allgemein**

Die Geräteoberfläche nur mit einem mit Seifenlauge oder Desinfektionslösung angefeuchteten Tuch abreiben.

Achten Sie darauf, dass das Tuch nicht voll getränkt ist, und dadurch Flüssigkeit in das Gerät eindringen kann.

## **10.1.1 Reinigung Sattel**

Zur Reinigung des Sattels sollten nur weiche trockene oder angefeuchtete Tücher **(keine alkoholhaltigen Desinfektionsmittel)** verwendet werden.

#### **Warnung**

#### **• Stromschlaggefahr •**

*• Vor Beginn des Reinigens muß das Gerät vom Versorgungsnetz getrennt werden.*

#### **• Geräteschaden •**

- *• Es darf keine Flüssigkeit in das Gerät eindringen. Ist Flüssigkeit in das Gerät eingedrungen, darf es erst wieder nach einer Überprüfung durch den Kundendienst in Betrieb genommen werden.*
- *• Es dürfen keine Säuren oder Laugen (Haushaltsreiniger) bzw. scharfe Desinfektionsmittel verwendet werden.*

#### **10.1.2 Desinfektion**

Zum Desinfizieren können die folgenden Desinfektionsmittel verwendet werden:

#### **Schülke & Mayr GmbH:**

- Antifect® AF, FF, FD 10
- Terralin ®  $(0,5 \%)$
- Quartamon Med®

#### **B. Braun Melsungen AG:**

- Hexaguart plus®  $(0.5\frac{0}{6}/5.0\frac{0}{0})$
- Hexaquart S® (1,5 %/ 5,0 %)
- Meliseptol®
- Melsept SF® (0,5 %/ 5,0 %)

#### **ECOLAB:**

• Incidin Foam®

#### **Hinweis**

*Es dürfen keine alkoholhaltigen Reinigungs- oder Desinfektionsmittel verwendet werden!*

#### **Hinweis**

*Beachten Sie bei der Anwendung unbedingt die Angaben des Herstellers!*

## <span id="page-49-0"></span>**10.2 Reinigung Blutdruckmanschette**

#### **10.2.1 Mikrofon entnehmen**

Manschettenende aus dem Metallbügel ziehen und Manschette aufklappen.

Mikrofontasche durch Abziehen des kurzen Klettbandes öffnen und Mikrofon entnehmen.

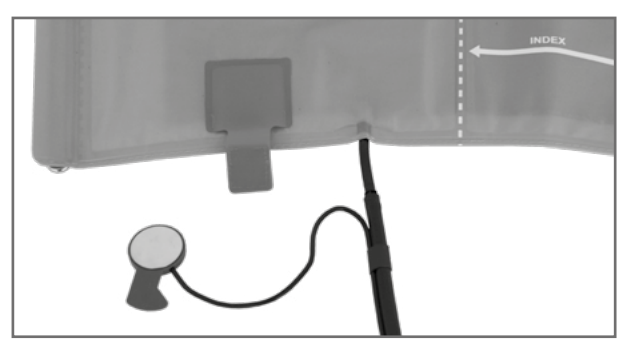

*Abbildung 10 –1: Mikrofon entnehmen*

### **10.2.2 Reinigung**

Zum Reinigen Hülle und Schlauch mit einem angefeuchteten Tuch abreiben.

Dazu kann ein Geschirrspülmittel oder eine milde Seifenlauge verwendet werden **(keine alkoholhaltigen Reinigungsmittel)**.

Das Mikrofon zum Reinigen mit einem mit Alkohol oder milder Seifenlauge angefeuchteten Tuch abreiben.

Vor dem Wiedereinsetzen trocknen lassen.

#### **10.2.3 Desinfektion**

Zum Desinfizieren das Desinfektionsmittel nur leicht auf Hülle, Schlauch und Mikrophon aufsprühen. Wischen Sie nach der Einwirkzeit (Herstellerangaben beachten) alle Teile trocken.

Zum Desinfizieren können die folgenden Desinfektionsmittel verwendet werden:

#### **Schülke & Mayr GmbH:**

- Antifect® AF, FF, FD 10
- Terralin ®  $(0.5 \%)$
- Quartamon Med®

#### **B. Braun Melsungen AG:**

- Hexaguart plus®  $(0,5\% / 5,0\%)$
- Hexaquart  $S$ <sup>®</sup> (1,5 %/ 5,0 %)
- Meliseptol®
- Melsept SF® (0,5 %/ 5,0 %)

#### **ECOLAB:**

• Incidin Foam®

#### **Warnung**

#### **• Geräteschaden •**

- *• Manschette, Mikrofon oder Schlauch unter keinen Umständen: — in Flüssigkeit eintauchen*
	- *im Wasserbad oder unter fließendem Wasser reinigen*

#### **Hinweis**

*Beachten Sie bei der Anwendung unbedingt die Angaben des Herstellers!*

#### <span id="page-50-0"></span>**10.2.4 Mikrofon einsetzen**

Das Mikrofon mit der metallischen Seite zum Arm in die Tasche einschieben.

Mikrofonkabel rechts an der Lasche nach außen legen, Lasche umlegen und verschließen.

Manschettenenden nach oben klappen und Manschettenende durch Metallbügel schieben.

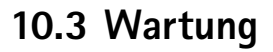

#### **10.3.1 Prüfung vor jeder Anwendung**

Vor jeder Anwendung muss eine Sichtkontrolle des Gerätes auf mechanische Beschädigungen durchgeführt werden. Werden dabei Schäden oder Funktionsstörungen festgestellt, so dass die Sicherheit von Patient und Bedienendem nicht mehr gewährleistet ist, darf das Gerät erst wieder nach Instandsetzung in Betrieb genommen werden.

#### **10.3.2 Sicherheitstechnische Kontrolle und Messtechnische Kontrolle**

Die sicherheitstechnische Kontrolle (STK) und die messtechnische Kontrolle (MTK) sind im Abstand von zwei Jahren nach den anerkannten Regeln der Technik durch einen von der Firma ergoline autorisierten Servicetechniker durchzuführen.

Ebenso muss gemäß den geltenden gesetzlichen Bestimmungen der automatische Blutdruckmesser im Messkopf alle zwei Jahre durch eine autorisierte Fachkraft überprüft und ggf. kalibriert werden.

Das Datum der nächsten notwendigen Prüfung ist auf der Prüfplakette ersichtlich, die am Ergometer neben dem Typenschild angebracht ist.

## **10.4 Entsorgung**

Das in dieser Gebrauchsanweisung beschriebene Produkt darf nicht mit dem gewöhnlichen, unsortierten Hausmüll entsorgt werden, sondern muss separat behandelt werden.

Bitte nehmen Sie Kontakt mit Ihrem autorisierten Hersteller ergoline GmbH auf, um Informationen hinsichtlich der Entsorgung Ihres Gerätes zu erhalten. Es gibt keinen Entsorgungsnachweis, die fachgerechte Entsorgung wird von ergoline GmbH dokumentiert. Gebrauchsanweisung beachten!

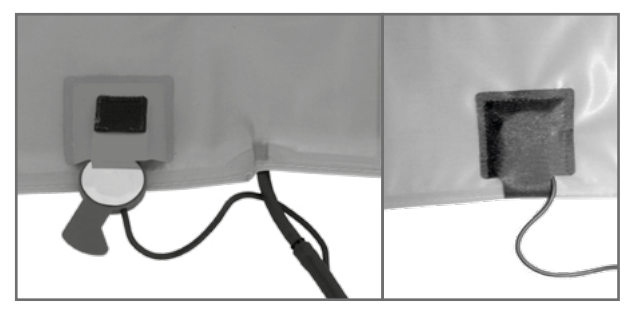

*Abbildung 10 –2: Mikrofon einsetzen*

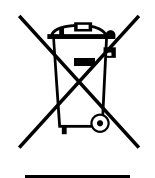

## <span id="page-51-1"></span><span id="page-51-0"></span>**11 Technische Daten**

## **11.1 Ergometer**

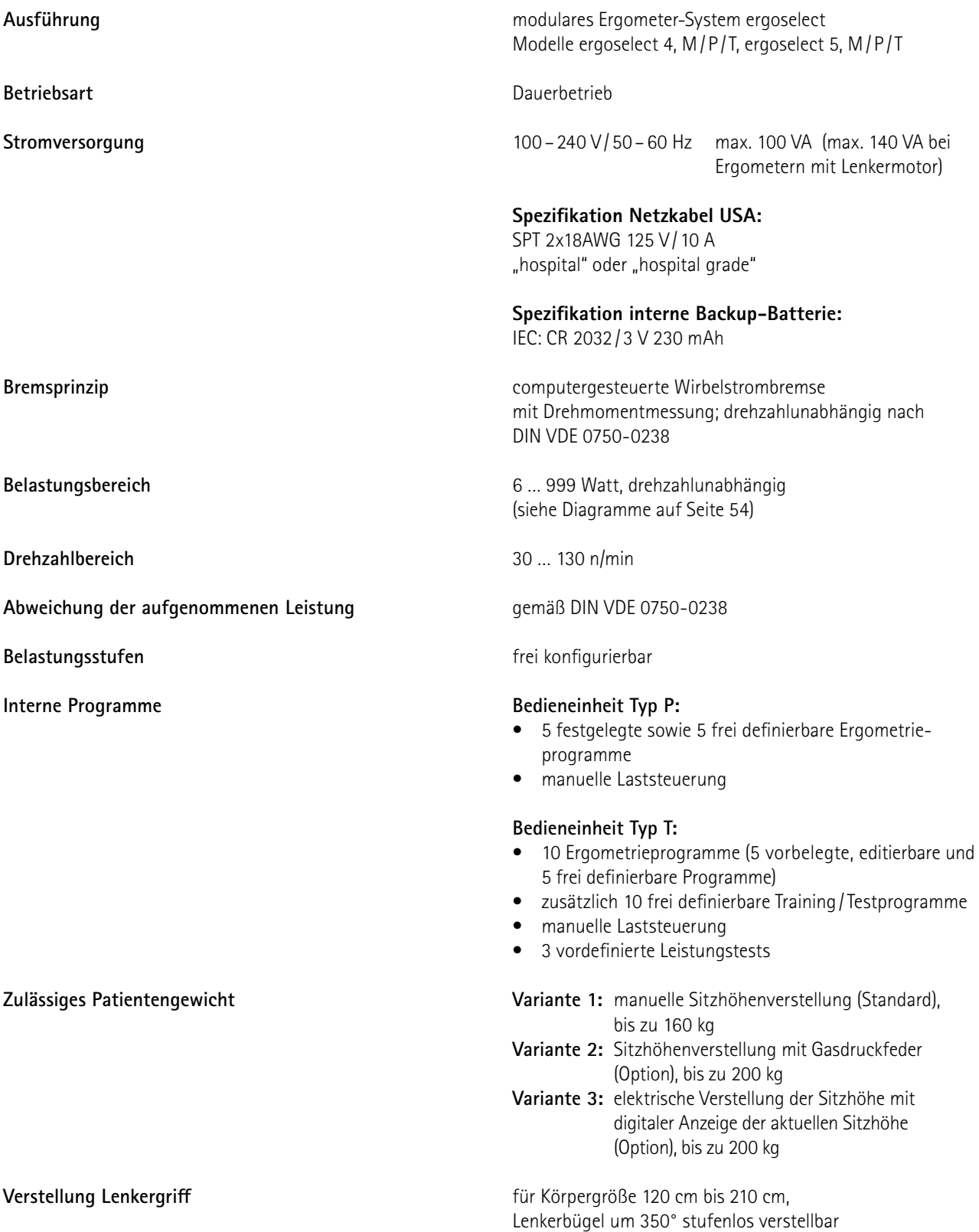

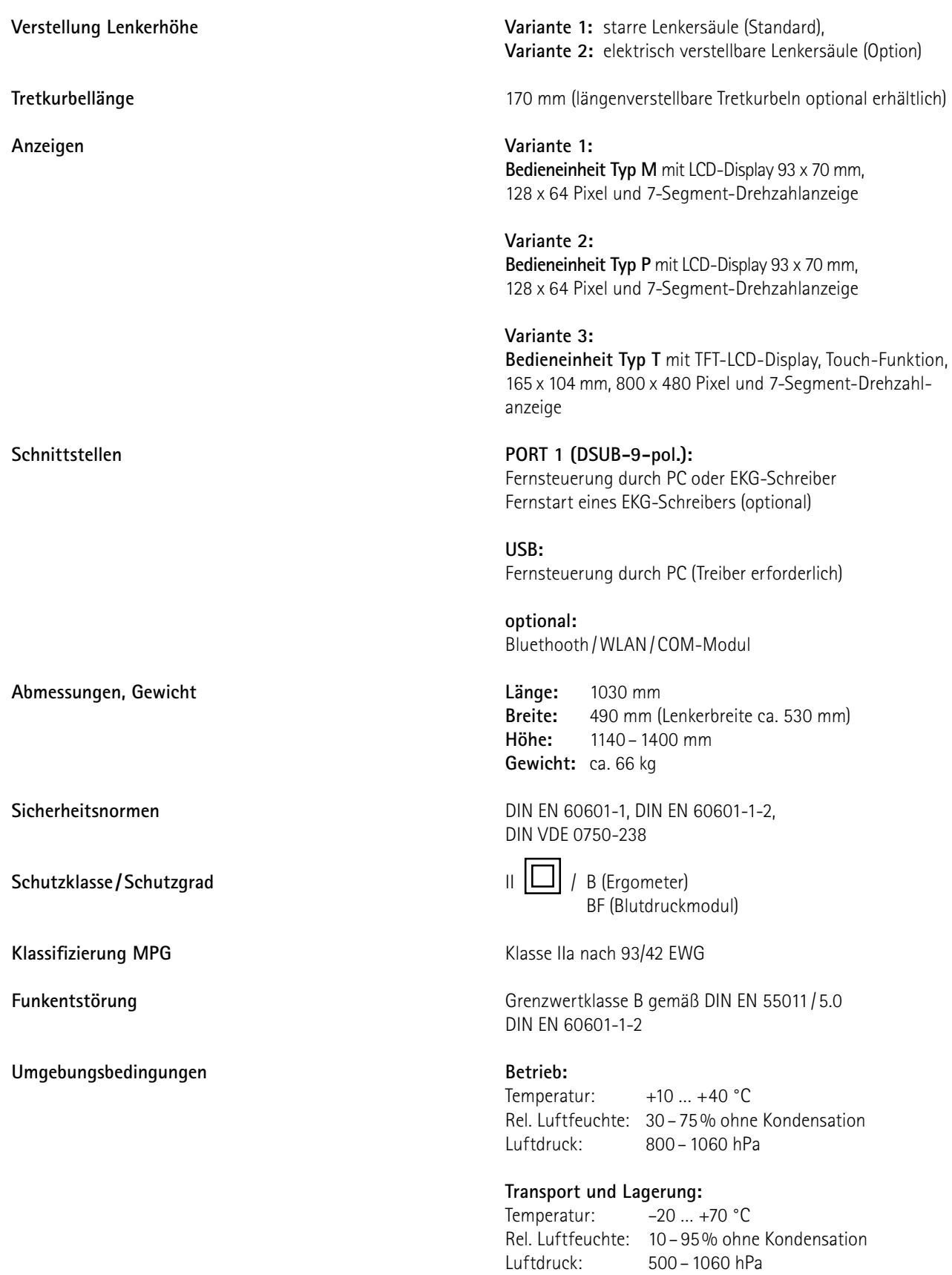

## <span id="page-53-0"></span>**11.2 Blutdruckmodul**

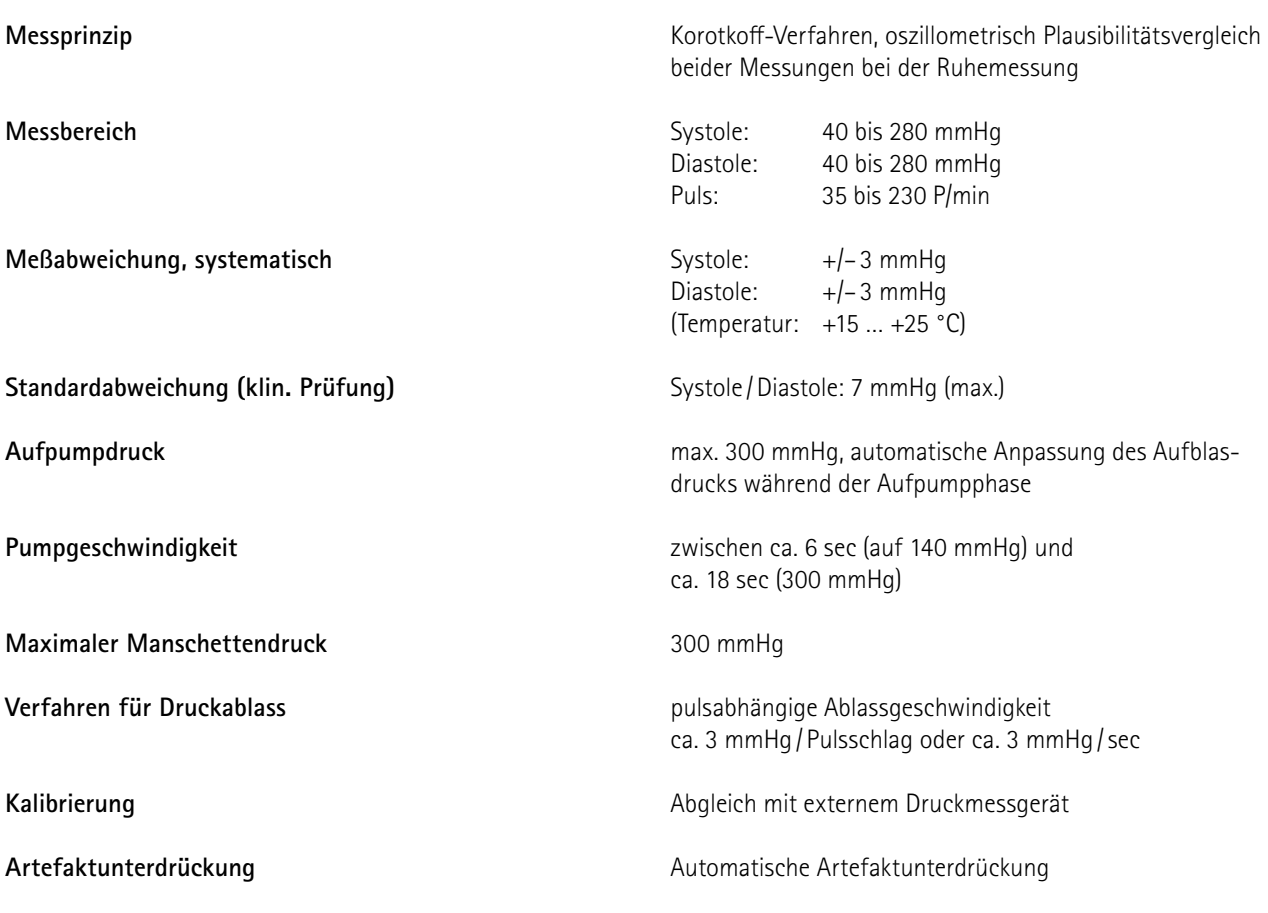

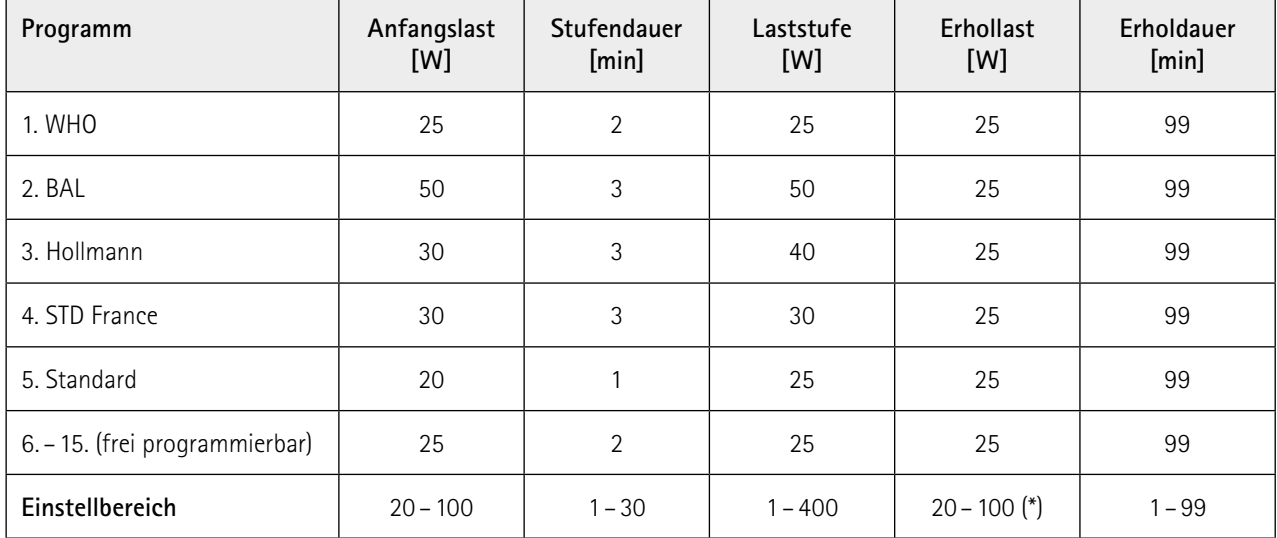

## <span id="page-54-1"></span><span id="page-54-0"></span>**11.3 Ergometrieprogramme**

(\*) bei Bedieneinheit Typ P ist die Erhollast fest auf 25 W eingestellt

## **11.4 Testprogramme (nur bei Bedieneinheit Typ T)**

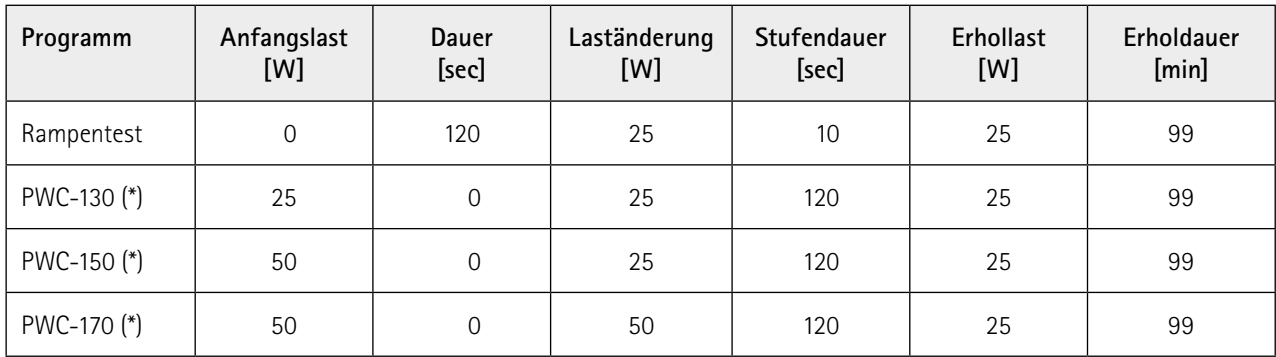

(\*) bei Erreichen der jeweiligen Herzfrequenz (130/150/170) wird in die Erholphase geschaltet

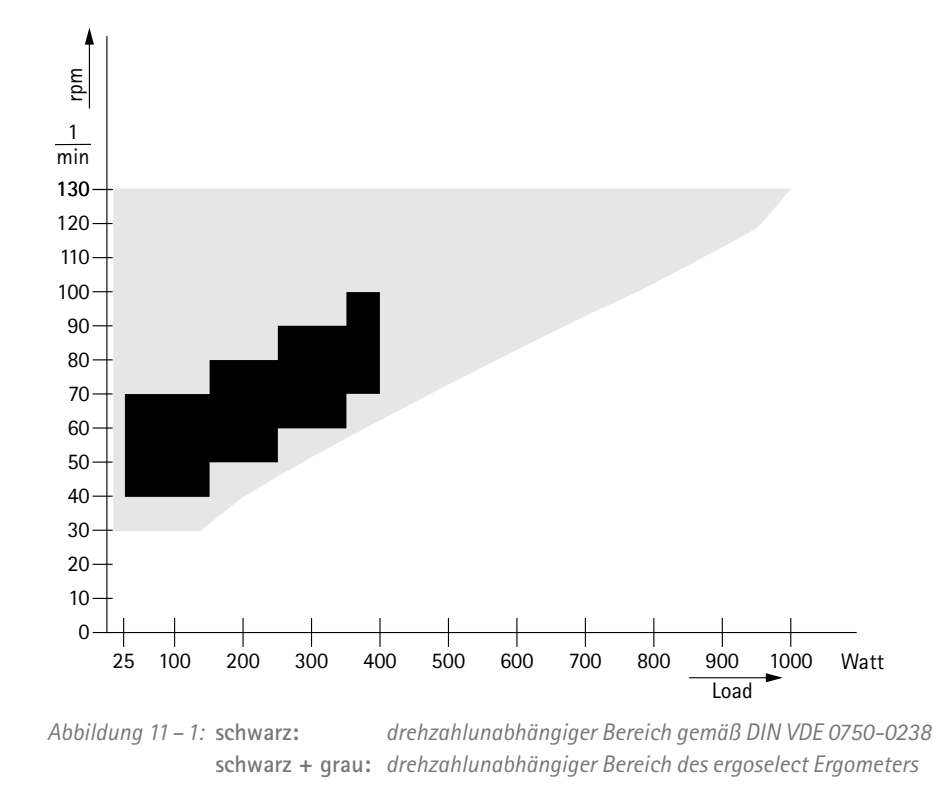

<span id="page-55-1"></span><span id="page-55-0"></span>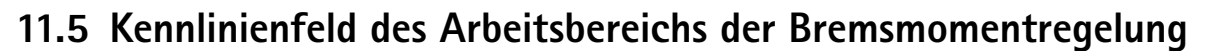

## **11.6 Kennlinienfeld der Belastungszeiten gemäß IEC 60601-1**

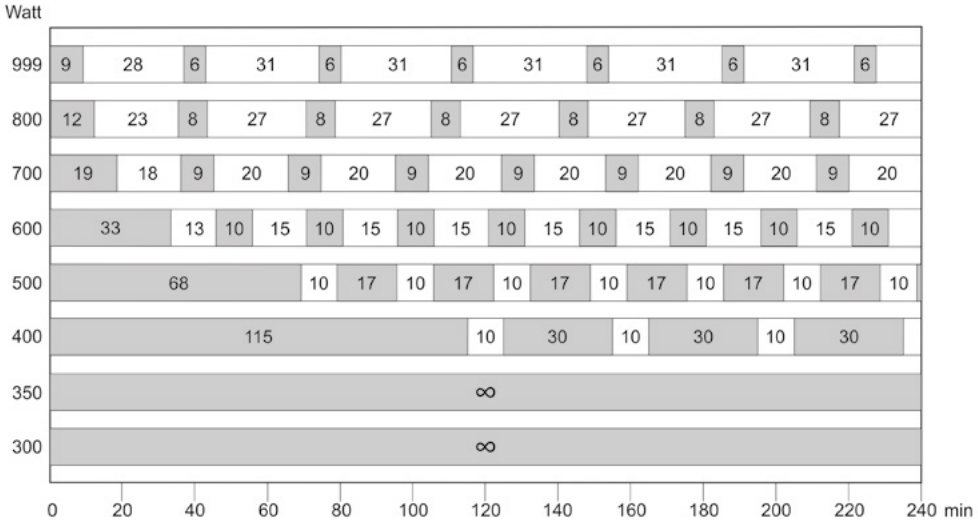

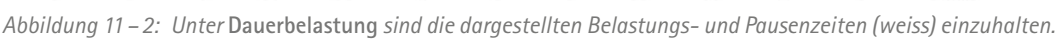

## <span id="page-56-0"></span>**12 Elektromagnetische Verträglichkeit EN 60601-1-2**

Änderungen an diesem System, die nicht ausdrücklich von ergoline genehmigt wurden, können zu EMV-Problemen mit diesem oder mit anderen Geräten führen.

Dieses System ist so konstruiert, dass es die einschlägigen EMV-Bestimmungen erfüllt.

Die Übereinstimmung mit diesen Anforderungen wurde überprüft. Bei Aufstellung und Inbetriebnahme des Systems sind die folgenden EMV-Hinweise zu beachten.

#### **Warnung**

#### **• HF-Störungen •**

*Es kann zu unerwartetem oder unerwünschtem Verhalten des Gerätes oder Systems kommen, wenn in der Nähe tragbare Telefone oder andere Geräte betrieben werden, die mit Funkfrequenzen arbeiten.*

#### **Vorsicht**

#### **• Fehlfunktion •**

*Stellen Sie das Gerät oder System zum Betrieb nicht neben oder auf andere Geräte. Wenn eine solche Anordnung von Geräten erforderlich ist, muss die einwandfreie Funktion des Gerätes oder Systems in dem jeweiligen Fall überprüft werden.*

#### **Leitlinien und Herstellererklärung – Elektromagnetische Aussendungen**

Das ergoselect Ergometer ist für den Betrieb in einer wie unten angegebenen elektromagnetischen Umgebung bestimmt. Der Kunde oder der Anwender des ergoselect Ergometer sollte sicherstellen, dass es in einer derartigen Umgebung benutzt wird.

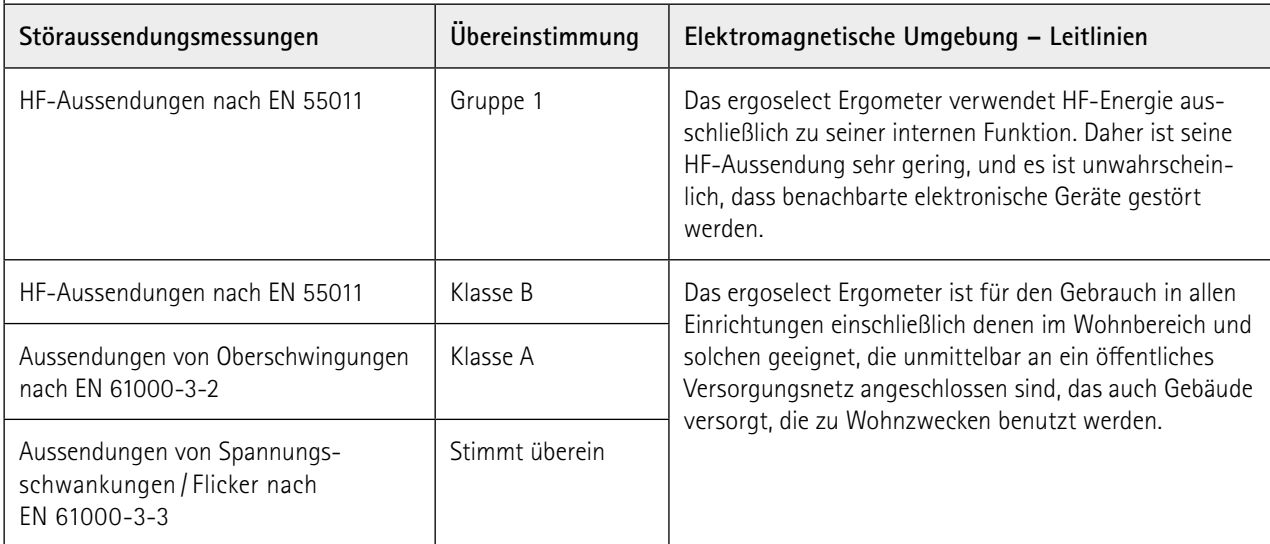

#### **Leitlinien und Herstellererklärung – Elektromagnetische Störfestigkeit**

Das ergoselect Ergometer ist für den Betrieb in einer wie unten angegebenen elektromagnetischen Umgebung bestimmt. Der Kunde oder der Anwender des ergoselect Ergometer sollte sicherstellen, dass es in einer derartigen Umgebung benutzt wird.

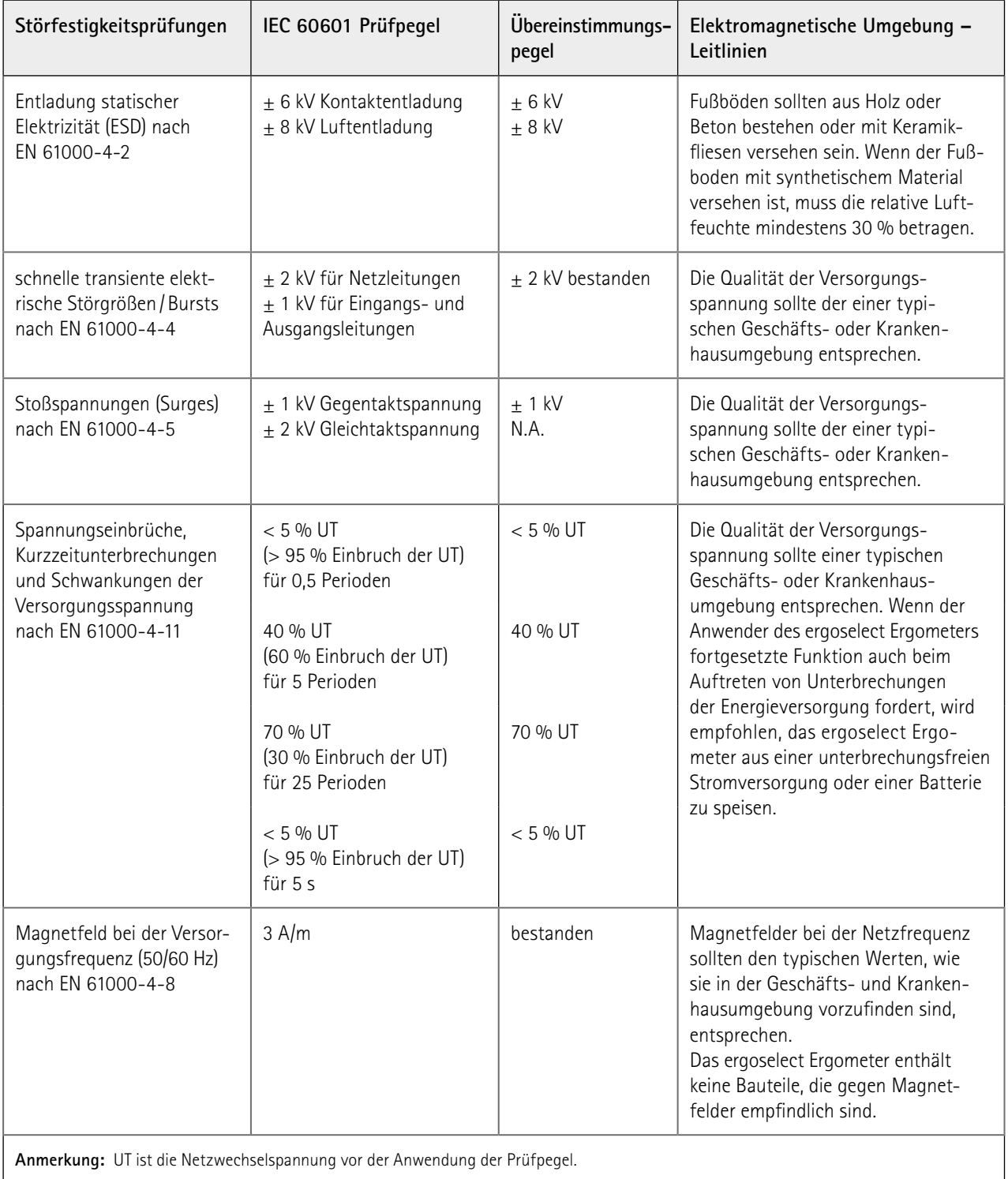

#### **Leitlinien und Herstellererklärung – Elektromagnetische Störfestigkeit**

Das ergoselect Ergometer ist für den Betrieb in einer wie unten angegebenen elektromagnetischen Umgebung bestimmt. Der Kunde oder der Anwender des ergoselect Ergometer sollte sicherstellen, dass es in einer derartigen Umgebung benutzt wird.

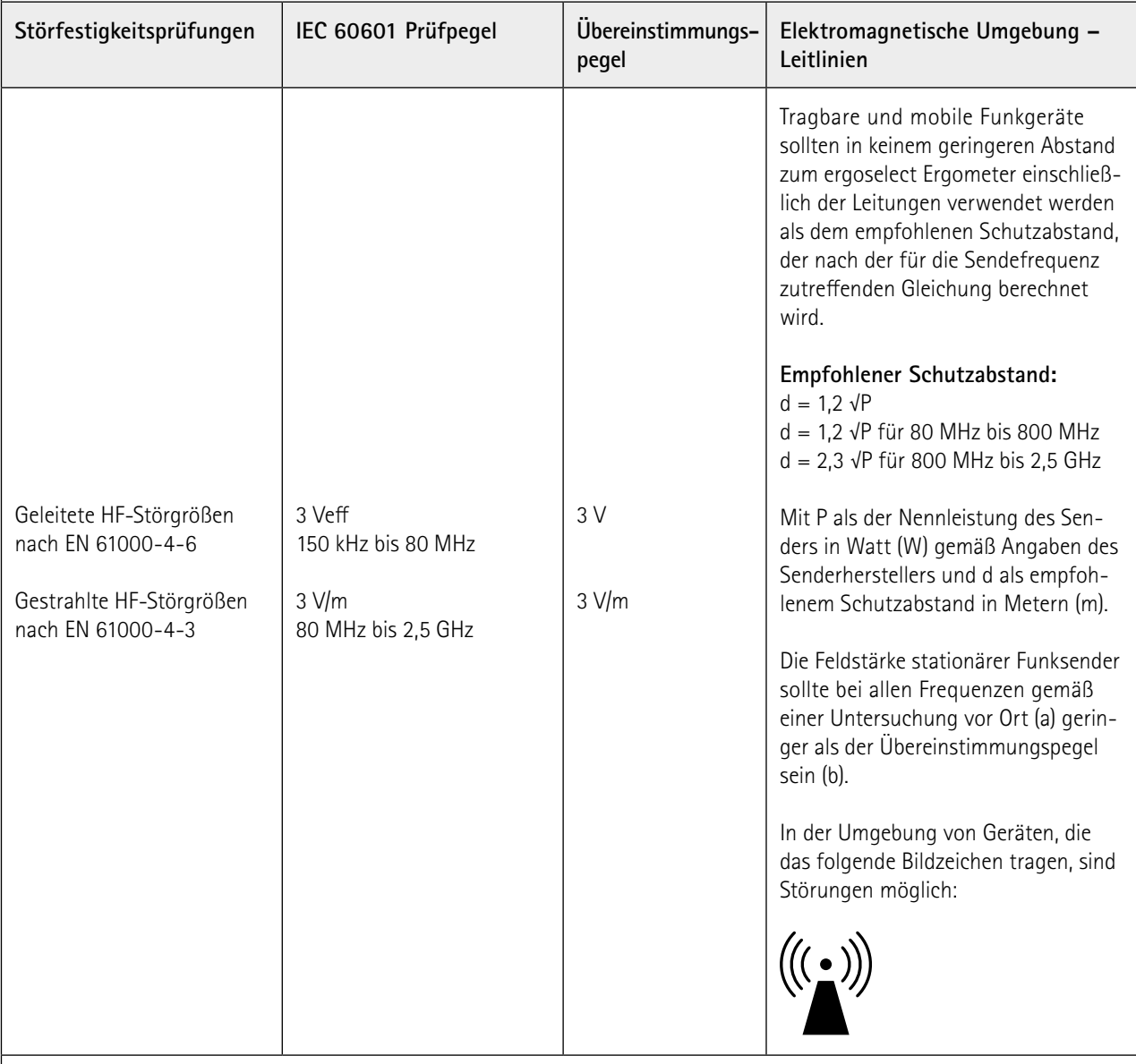

**Anmerkung 1:** Bei 80 MHz und 800 MHz gilt der höhere Frequenzbereich.

**Anmerkung 2:** Diese Leitlinien mögen nicht in allen Fällen anwendbar sein. Die Ausbreitung elektromagnetischer Größen wird durch Absorptionen und Reflexionen der Gebäude, Gegenstände und Menschen beeinflusst.

(a) Die Feldstärke stationärer Sender, wie z. B. Basisstationen von Funktelefonen und mobilen Landfunkgeräten, Amateurfunkstationen, AM- und FM-Rundfunk- und Fernsehsender können theoretisch nicht genau vorherbestimmt werden. Um die elektromagnetische Umgebung hinsichtlich der stationären Sender zu ermitteln, sollte eine Studie des Standorts erwogen werden. Wenn die gemessene Feldstärke an dem Standort, an dem das ergoselect Ergometer benutzt wird, die obigen Übereinstimmungspegel überschreitet, sollte das ergoselect Ergometer beobachtet werden, um die bestimmungsgemäße Funktion nachzuweisen. Wenn ungewöhnliche Leistungsmerkmale beobachtet werden, können zusätzliche Maßnahmen erforderlich sein, wie z.B. eine veränderte Ausrichtung oder ein anderer Standort des ergoselect Ergometer.

(b) Über den Frequenzbereich von 150 kHz bis 80 MHz sollte die Feldstärke geringer als 3 V/m sein.

#### **Empfohlene Schutzabstände zwischen tragbaren und mobilen HF-Telekommunikationsgeräten und dem ergoselect Ergometer**

Das ergoselect Ergometer ist für den Betrieb in einer wie unten angegebenen elektromagnetischen Umgebung bestimmt, in der die HF-Störgrößen kontrolliert sind. Der Kunde oder der Anwender des ergoselect Ergometer kann dadurch helfen, elektromagnetische Störungen zu vermeiden, indem er den Mindestabstand zwischen tragbaren und mobilen HF-Telekommunikationsgeräten (Sendern) und dem ergoselect Ergometer – abhängig von der Ausgangsleistung des Kommunikationsgerätes, wie unten angegeben – einhält.

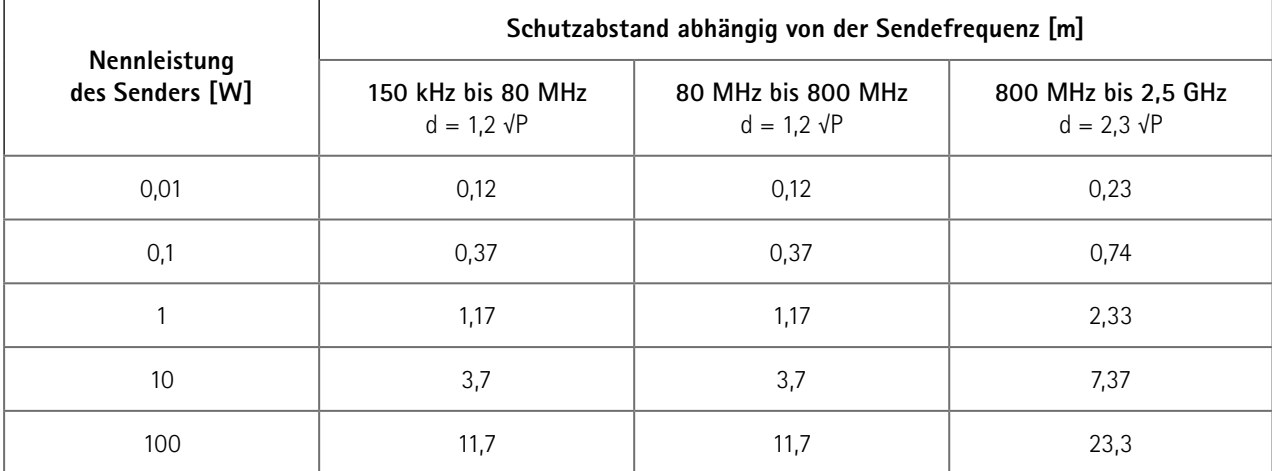

Für Sender, deren maximale Nennleistung in obiger Tabelle nicht angegeben ist, kann der empfohlene Schutzabstand d in Metern (m) unter Verwendung der Gleichung ermittelt werden, die zur jeweiligen Spalte gehört, wobei P die maximale Nennleistung des Senders in Watt (W) gemäß Angabe des Senderherstellers ist.

**Anmerkung 1:** Bei 80 MHz und 800 MHz gilt der höhere Frequenzbereich.

**Anmerkung 2:** Diese Leitlinien mögen nicht in allen Fällen anwendbar sein. Die Ausbreitung elektromagnetischer Größen wird durch Absorptionen und Reflexionen der Gebäude, Gegenstände und Menschen beeinflusst.

#### 201000432000 • Version 2018-04-05 /Rev 02 • Deutsch

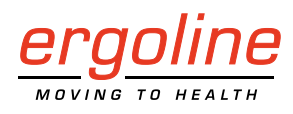

ergoline GmbH Lindenstraße 5 72475 Bitz Germany

Tel.: +49-(0) 7431 98 94 - 0<br>Fax: +49-(0) 7431 98 94 - 12 Fax: +49-(0) 7431 98 94 - 128 e-mail: info@ergoline.com http: www.ergoline.com